# **Data Visualization**

Introduction to R for Public Health Researchers

#### **ReadinData**

library(readr)  $mort = read csv($ "http://johnmuschelli.com/intro to r/data/indicatordeadkids35.csv") mort[1:2, 1:5]

# A tibble: 2 x 5 X1 `1760` `1761` `1762` `1763` <chr> <dbl> <dbl> <dbl> <dbl> 1 Afghanistan NA NA NA NA 2 Albania NA NA NA NA

## **ReadinData:jhur**

jhur::read\_mortality()

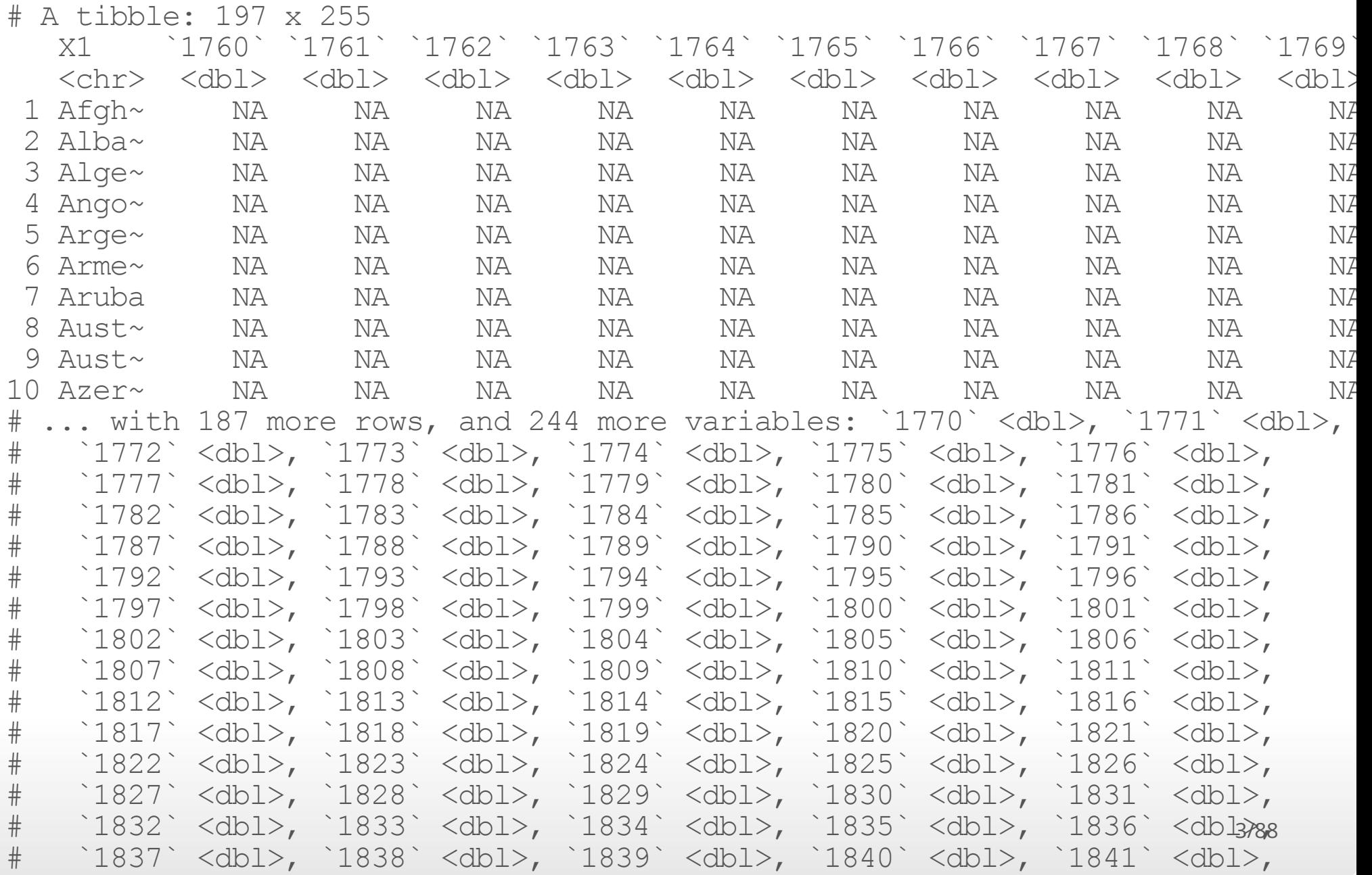

# **Data are not Tidy!**

Let's try this out on the childhood mortality data used above. However, let's do some manipulation first, by using gather on the data to convert to long.

library(tidyverse) long = mort long = long %>% gather(year, morts, -country) head(long, 2) # A tibble: 2 x 3 country year morts

- <chr> <chr> <dbl>
- 1 Afghanistan 1760 NA
- 2 Albania 1760 NA

Let's also make the year numeric, as we did above in the stand-alone year variable.

library(stringr) library(dplyr) long\$year = long\$year %>% str\_replace("^X" , "") %>% as.numeric  $long = long %$  filter(!is.na $(morts)$ )

#### **Plot the long data**

swede  $long = long$  %>% filter(country == "Sweden") qplot $\overline{(x - y)$ ear,  $\overline{y} = \text{morts}$ , data = swede\_long)

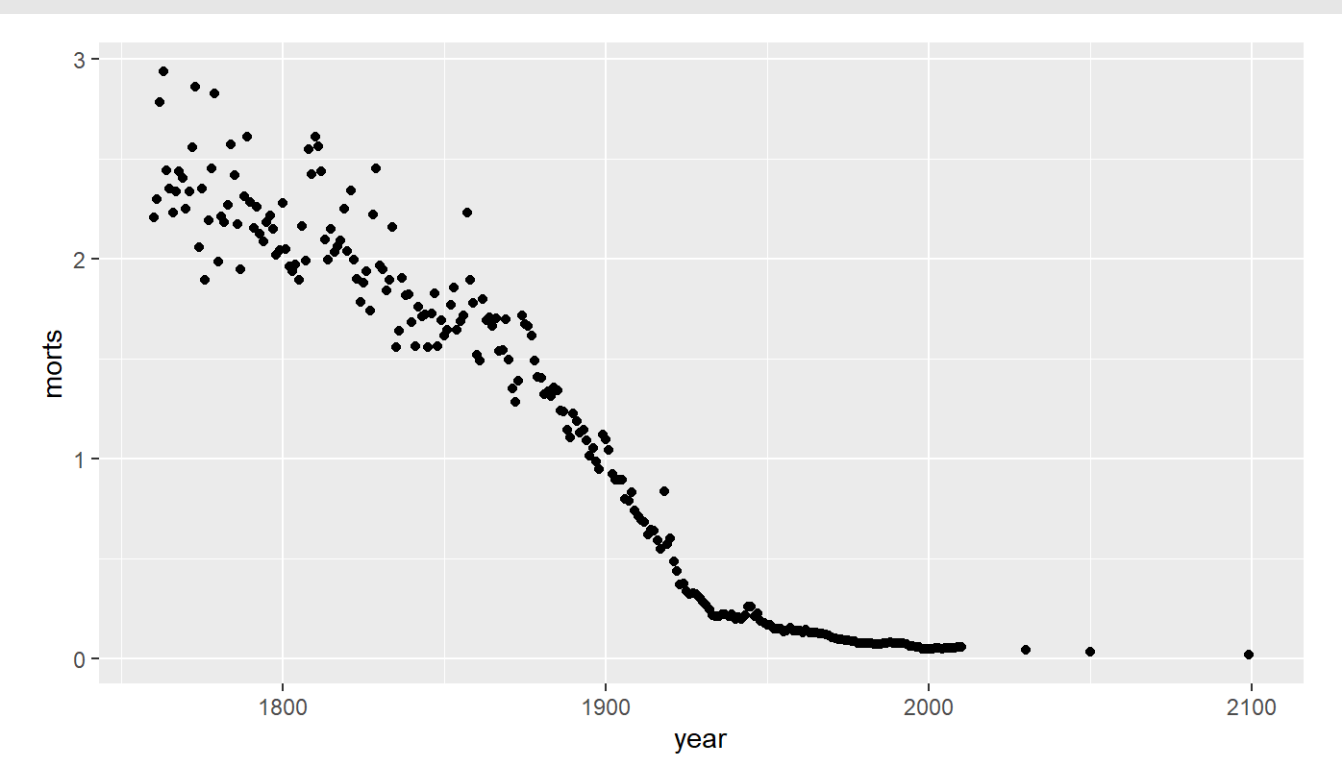

#### Plot the long data only up to 2012

qplot(x = year,  $y$  = morts, data = swede long, xlim =  $c(1760, 2012)$ )

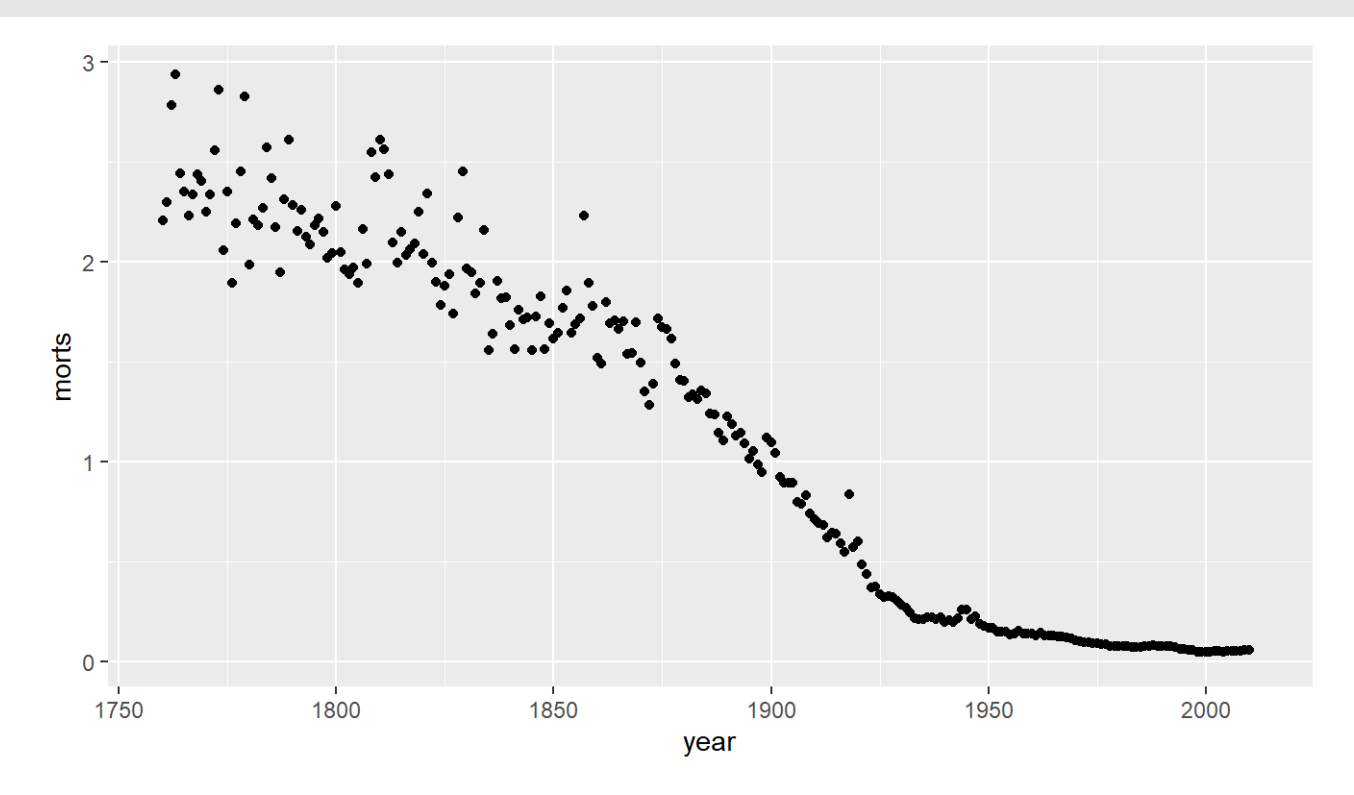

ggplot2 is a package of plotting that is very popular and powerful (using the **g**rammar of **g**raphics). qplot ("quick plot"), similar to plot

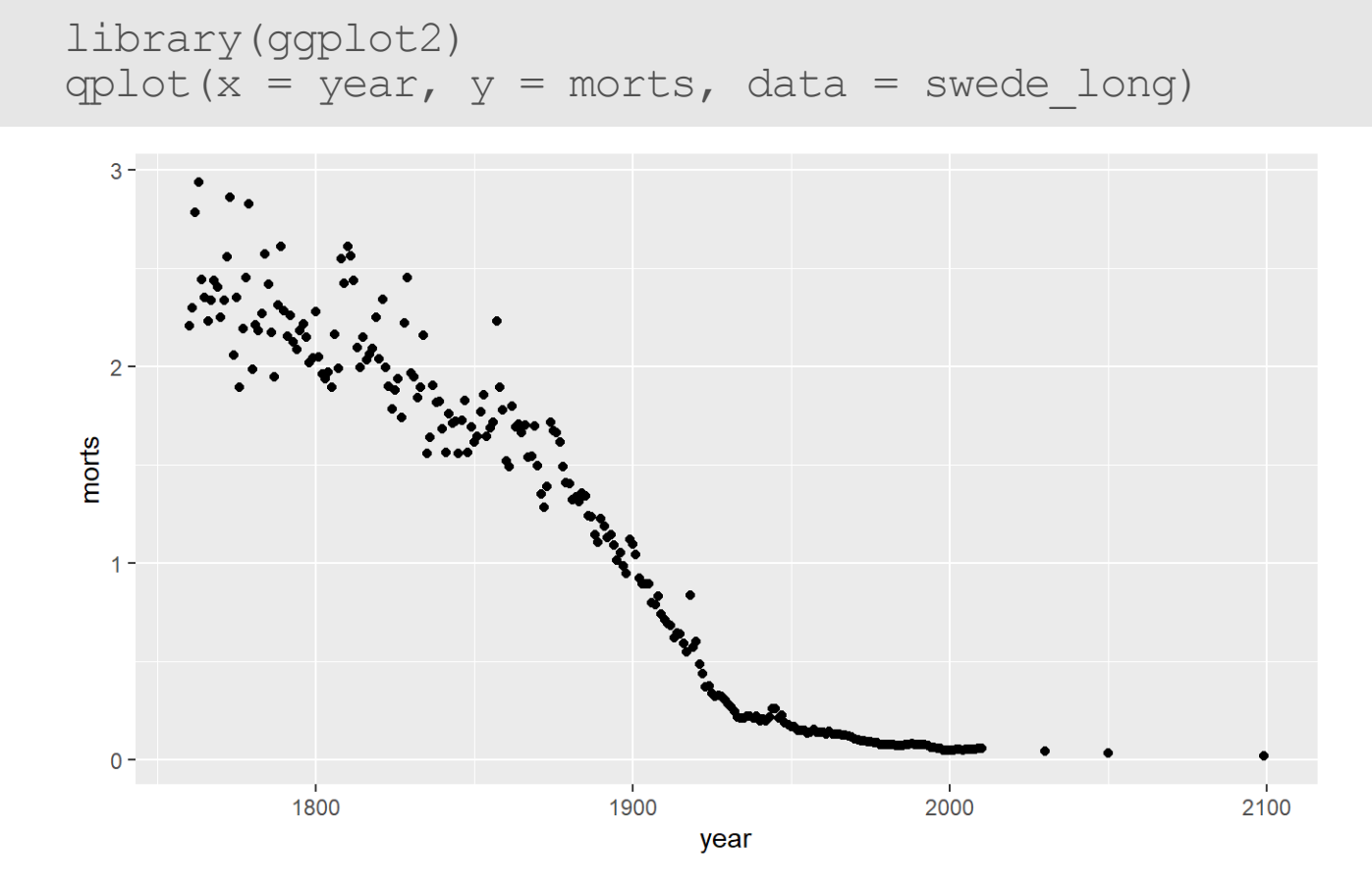

The generic plotting function is ggplot, which uses **aes**thetics:

```
ggplot(data, aes(args))
```

```
g = ggplot(data = sweepede long, aes(x = year, y = morts))
```
g is an object, which you can adapt into multiple plots!

Common aesthetics:

**x ·**

- **y ·**
- **colour/color ·**
- **size ·**
- **fill ·**
- **shape ·**

If you set these in aes, you set them to a variable. If you want to set them for all values, set them in a geom.

You can do this most of the time using qplot, but qplot will assume a scatterplot if  $x$  and  $y$  are specified and histogram if  $x$  is specified:

```
q = qplot(data = sweeted long, x = year, y = morts)q
```
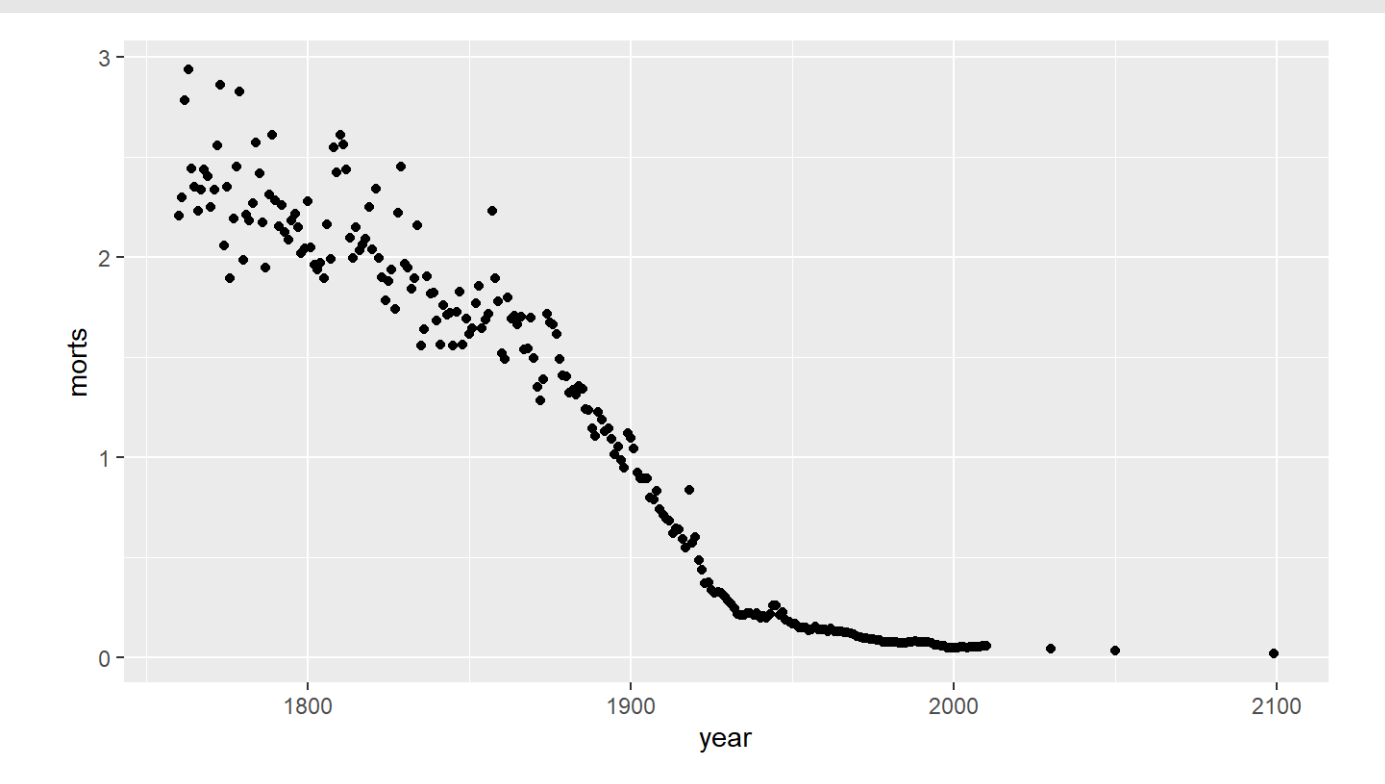

g is an object, which you can adapt into multiple plots!

## **ggplot2:what'sageom?**

g on it's own can't be plotted, we have to add layers, usually with geom\_ commands:

- geom\_point add points **·**
- geom\_line add lines **·**
- geom\_density add a density plot **·**
- geom\_histogram add a histogram **·**
- geom\_smooth add a smoother **·**
- geom\_boxplot add a boxplots **·**
- geom\_bar bar charts **·**
- geom\_tile rectangles/heatmaps **·**

## **ggplot2:addingageomandassigning**

You "add" things to a plot with a + sign (not pipe!). If you assign a plot to an object, you must call print to print it.

gpoints = g + geom\_point(); print(gpoints) *# one line for slides*

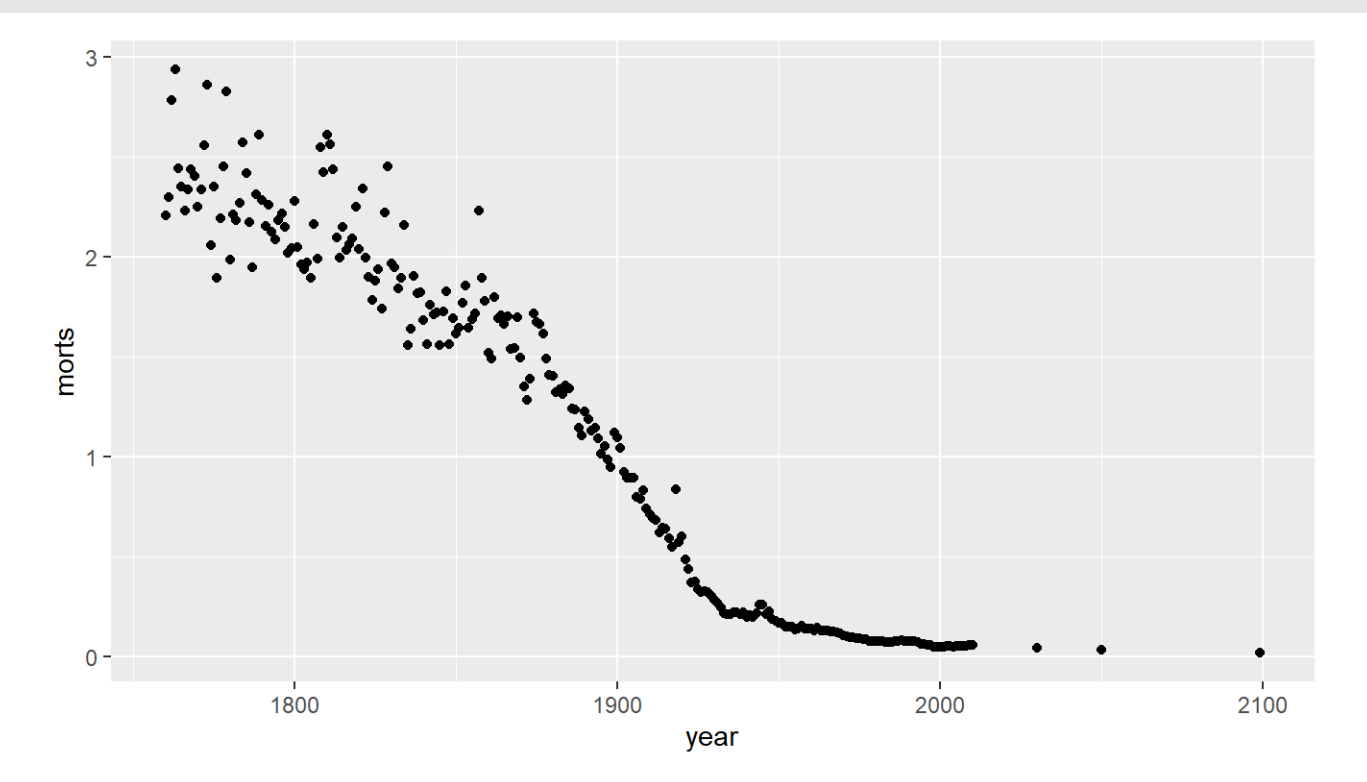

## **ggplot2:addingageom**

g + geom\_line()

Otherwise it prints by default - this time it's a line

```
3 -2 -morts
  1 -0 -19002000
                  1800
                                                                                                   2100
                                                     year
```
# **ggplot2:addingageom**

#### You can add multiple geoms:

```
g + geom_line() + geom_point()
```
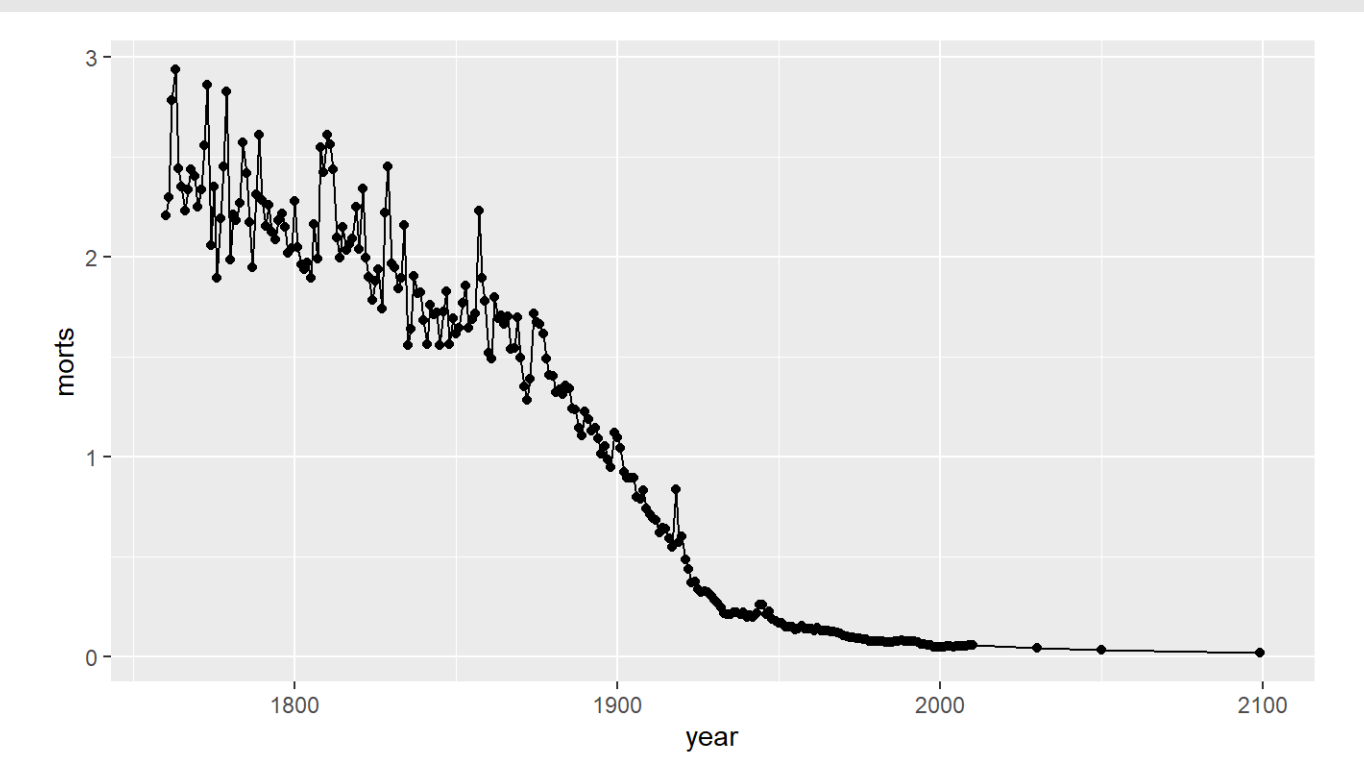

## **ggplot2:addingasmoother**

Let's add a smoother through the points:

```
g + geom_line() + geom_smooth()
```
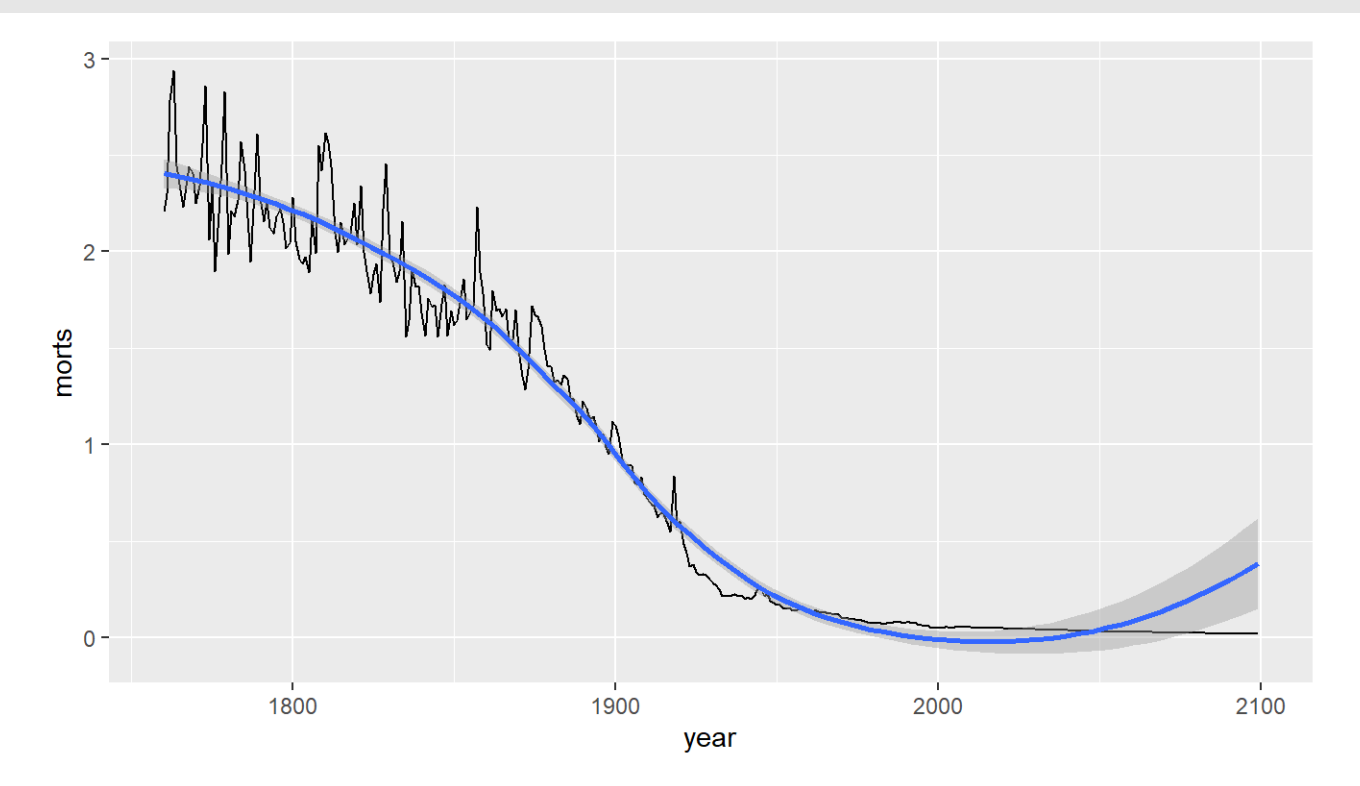

## **ggplot2:grouping-usingcolour**

If we want a plot with new data, call ggplot again. Group plots by country using colour (piping in the data):

```
sub = long %>% filter(country %in% c("United States", "United Kingdom",
     "Sweden", "Afghanistan", "Rwanda"))
g = sub %>% ggplot(aes(x = year, y = morts, colour = country))
g + geom_line()
  5 -4 -country
  3 -Afghanistan
morts
                                                       Rwanda
                                                       Sweden
                                                       United Kingdom
                                                       United States
  1 -0 -2000
         1800
                      1900
                                               2100
                         year
```
## **Coloring manually**

There are many scale\_AESTHETICS \* functions and scale AESTHETICS manual allows to directly specify the colors:

```
g + geom_line() + scale_colour_manual(values =
    c("United States" = "blue", "United Kingdom" = "green",
      "Sweden" = "black", "Afghanistan" = "red", "Rwanda" = "orange"))
```
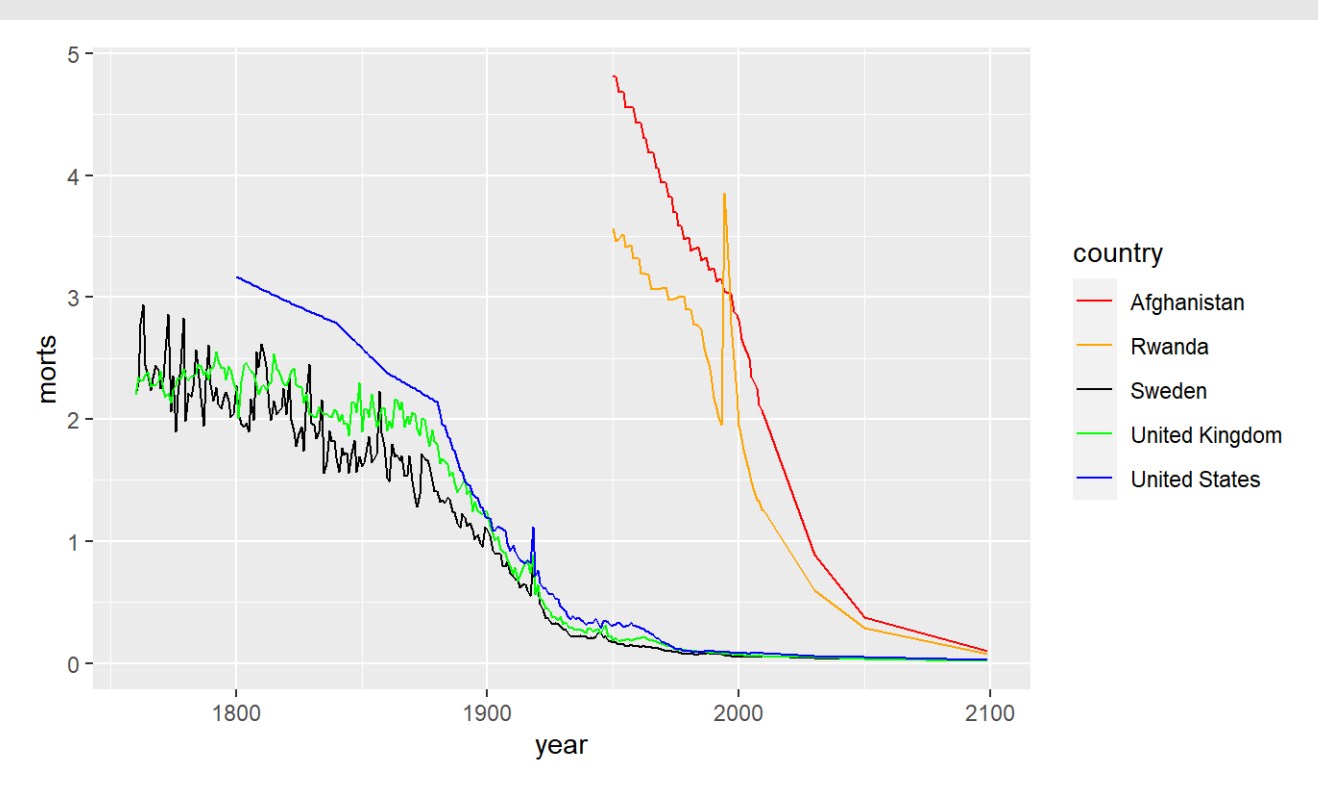

## **ggplot2:grouping-usingcolour**

Let's remove the legend using the guide command:

```
5 -4 -3 -\frac{1}{2}1 -0 -2000
                   180019002100year
```
g + geom\_line() + guides(colour = FALSE)

### Lab Part 1

[Website](http://johnmuschelli.com/intro_to_r/index.html)

## **ggplot2:boxplot**

ggplot(long,  $\text{aes}(x = \text{year}, y = \text{morts})$ ) + geom\_boxplot()

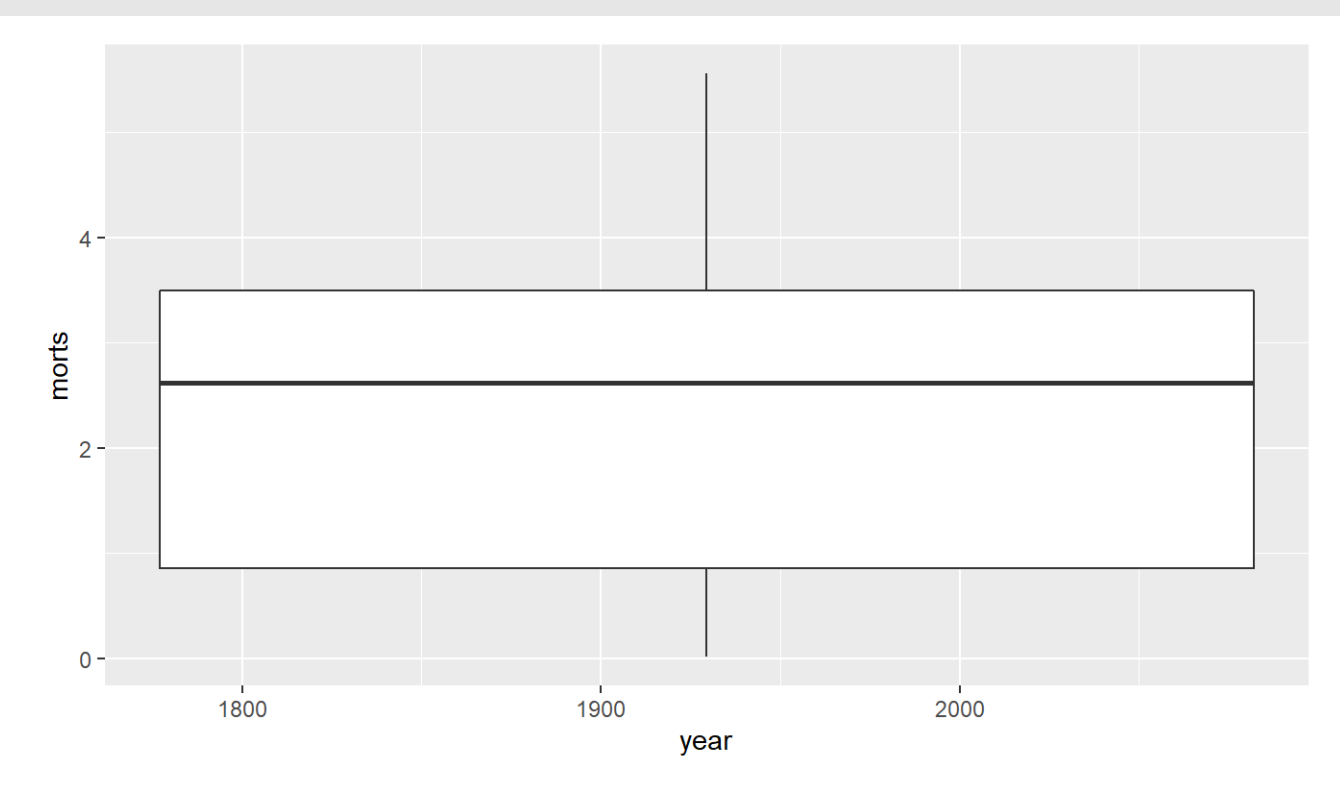

## **ggplot2:boxplot**

For different plotting per year - must make it a factor - but x-axis is wrong!

ggplot(long, aes(x = factor(year),  $y =$  morts)) + geom boxplot()

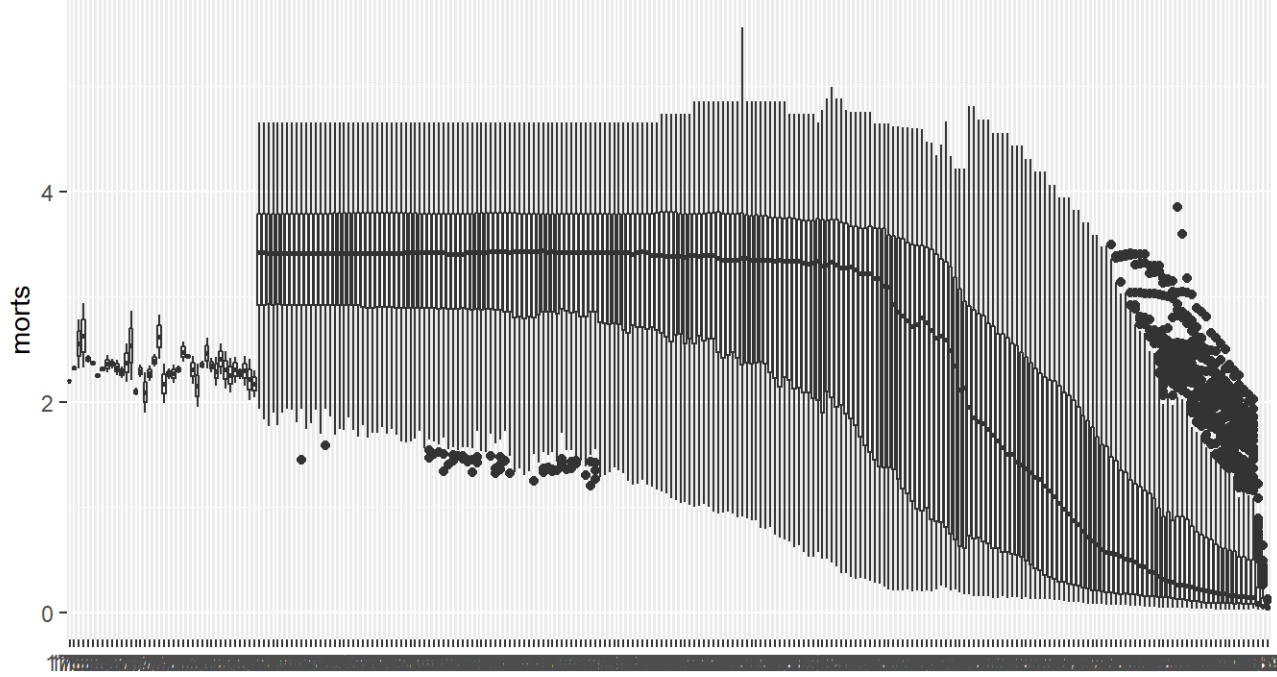

factor(year)

## **ggplot2:boxplot**

ggplot(long,  $\text{aes}(x = \text{year}, y = \text{morts}, \text{group} = \text{year})$ ) + geom\_boxplot()

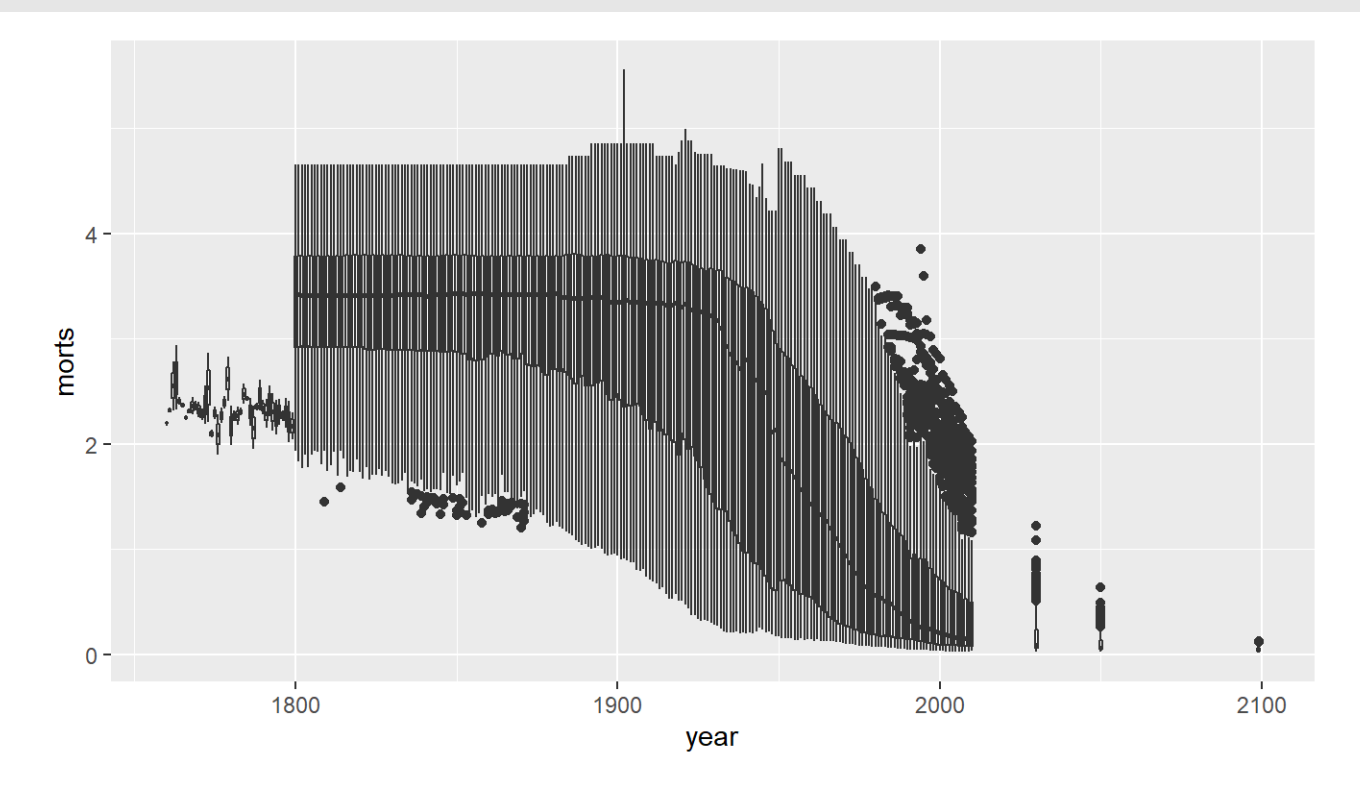

## **ggplot2: boxplot with points**

**·** geom\_jitter plots points "jittered" with noise so not overlapping

```
sub year = long 8>8 filter( year > 1995 & year \leq 2000)
ggplot(sub year, aes(x = factor(year), y = morts)) +
  geom_boxplot(outlier.shape = NA) + # don't show outliers - will below
 geom jitter(height = 0)
```
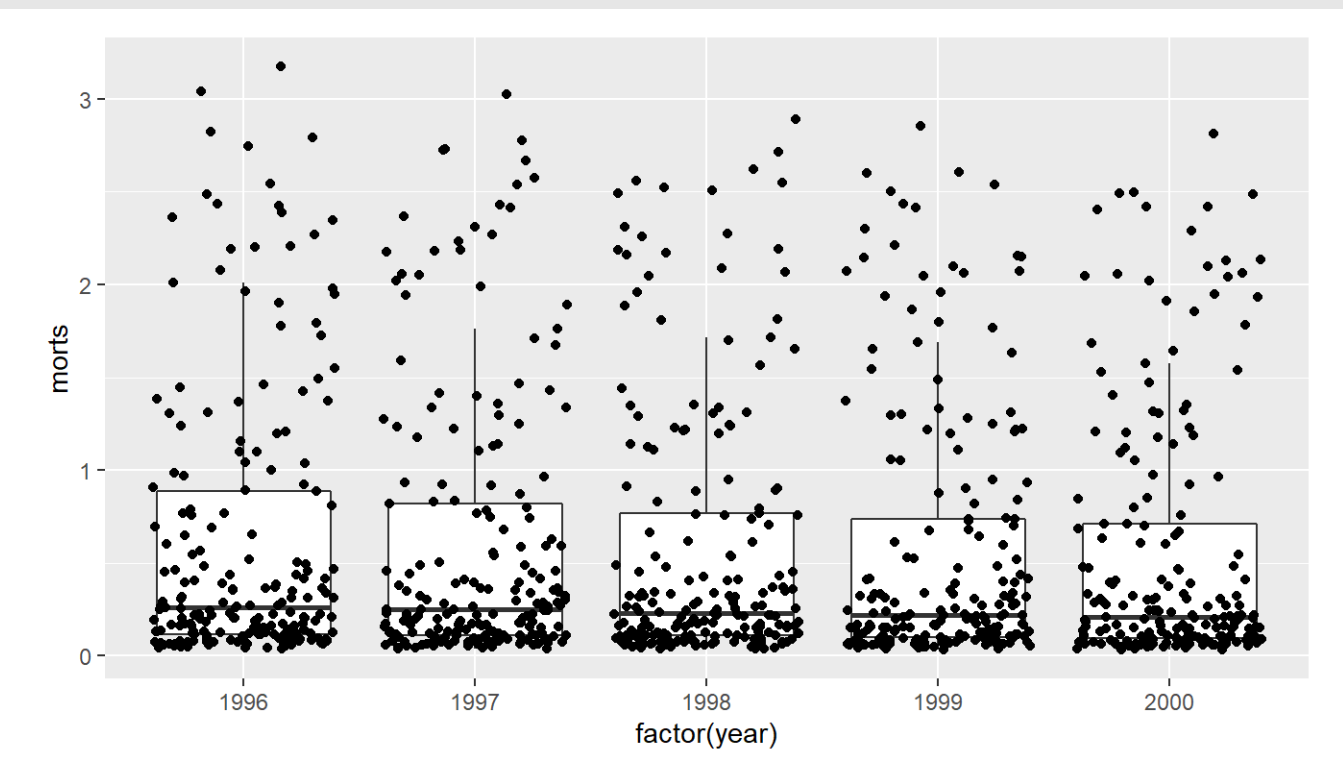

A facet will make a plot over variables, keeping axes the same (out can change that):

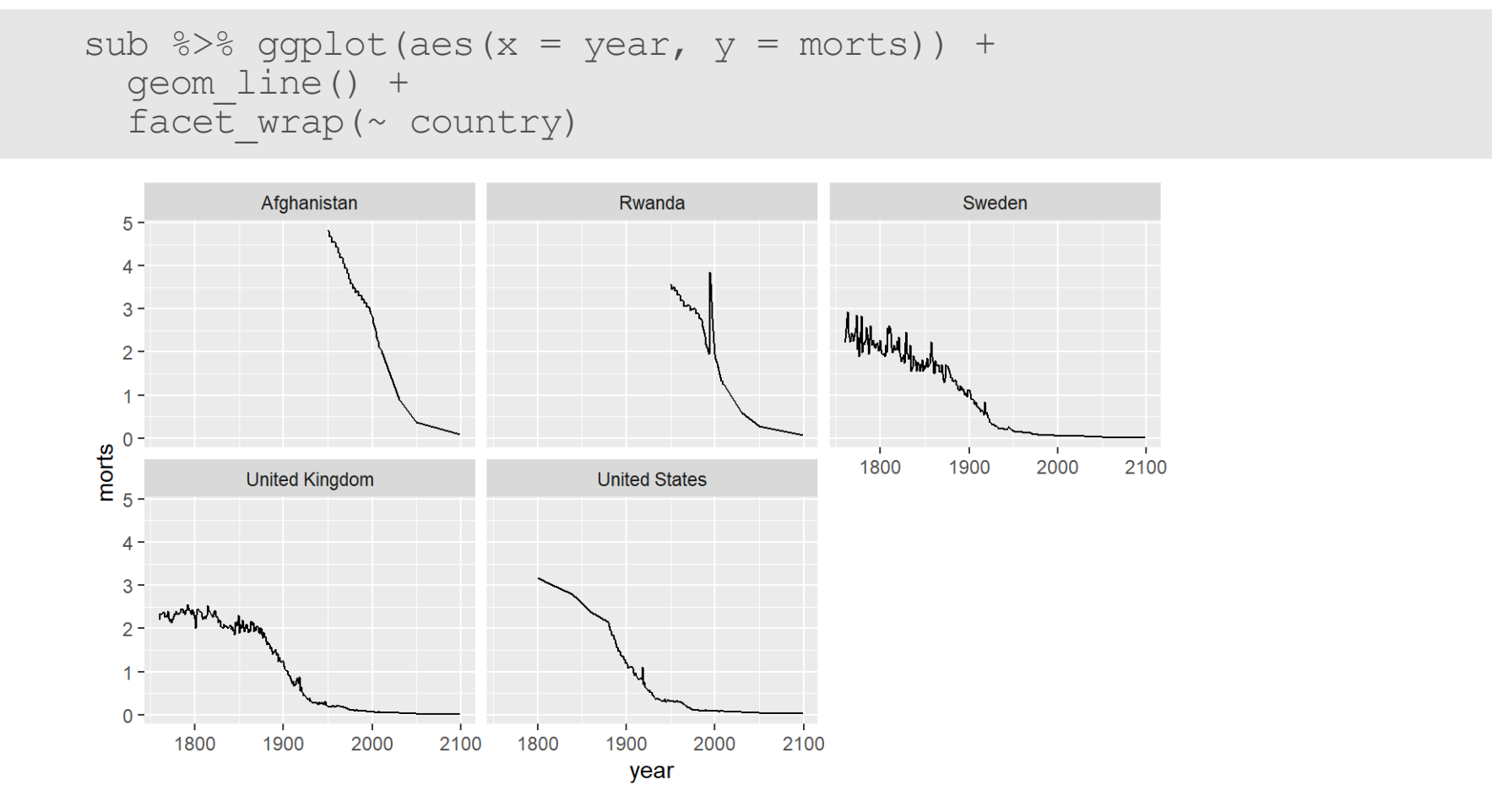

```
sub 8>8 ggplot(aes(x = year, y = morts)) +
  geom_line() +
  \bar{f}acet wrap(~ country, ncol = 1)
```
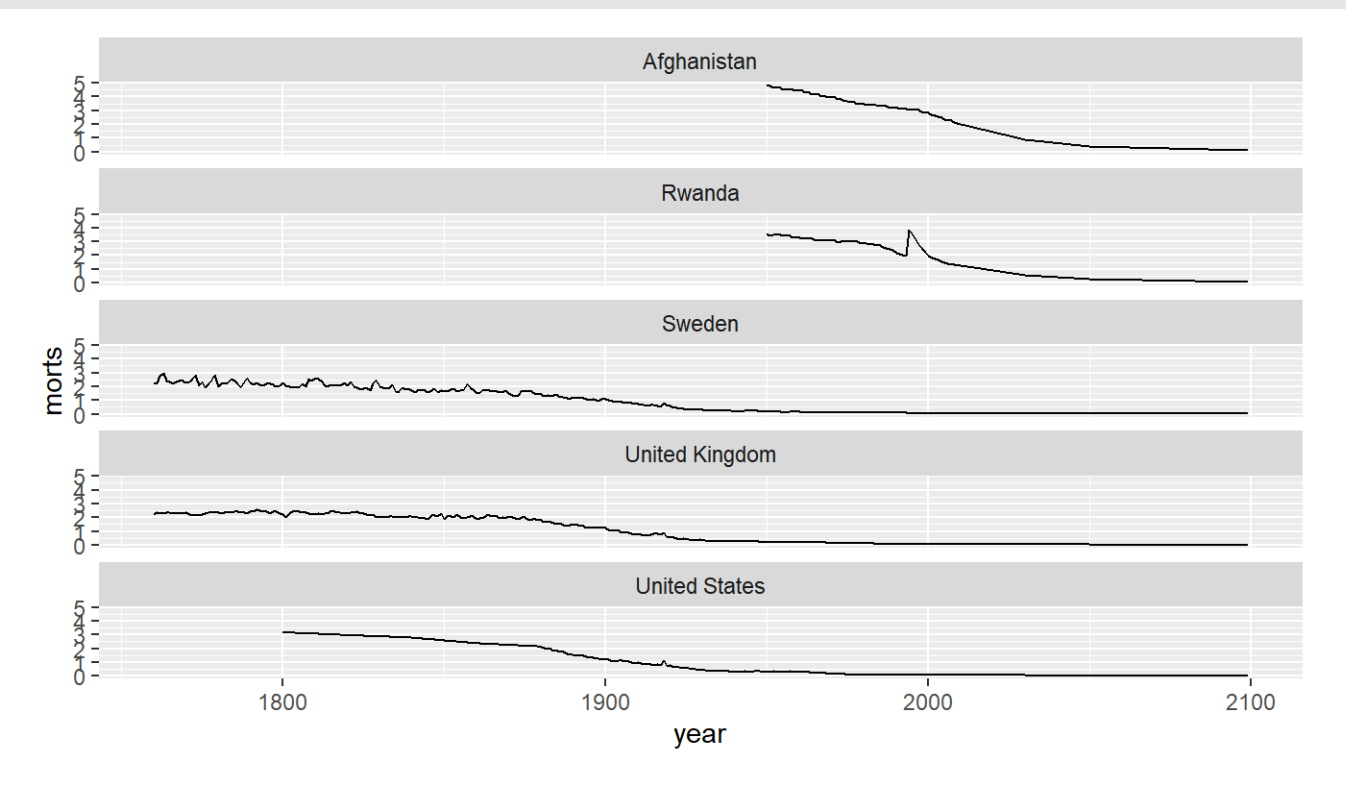

#### You can use facets in qplot

qplot(x = year,  $y$  = morts, geom = "line", facets =  $\sim$  country, data = sub)

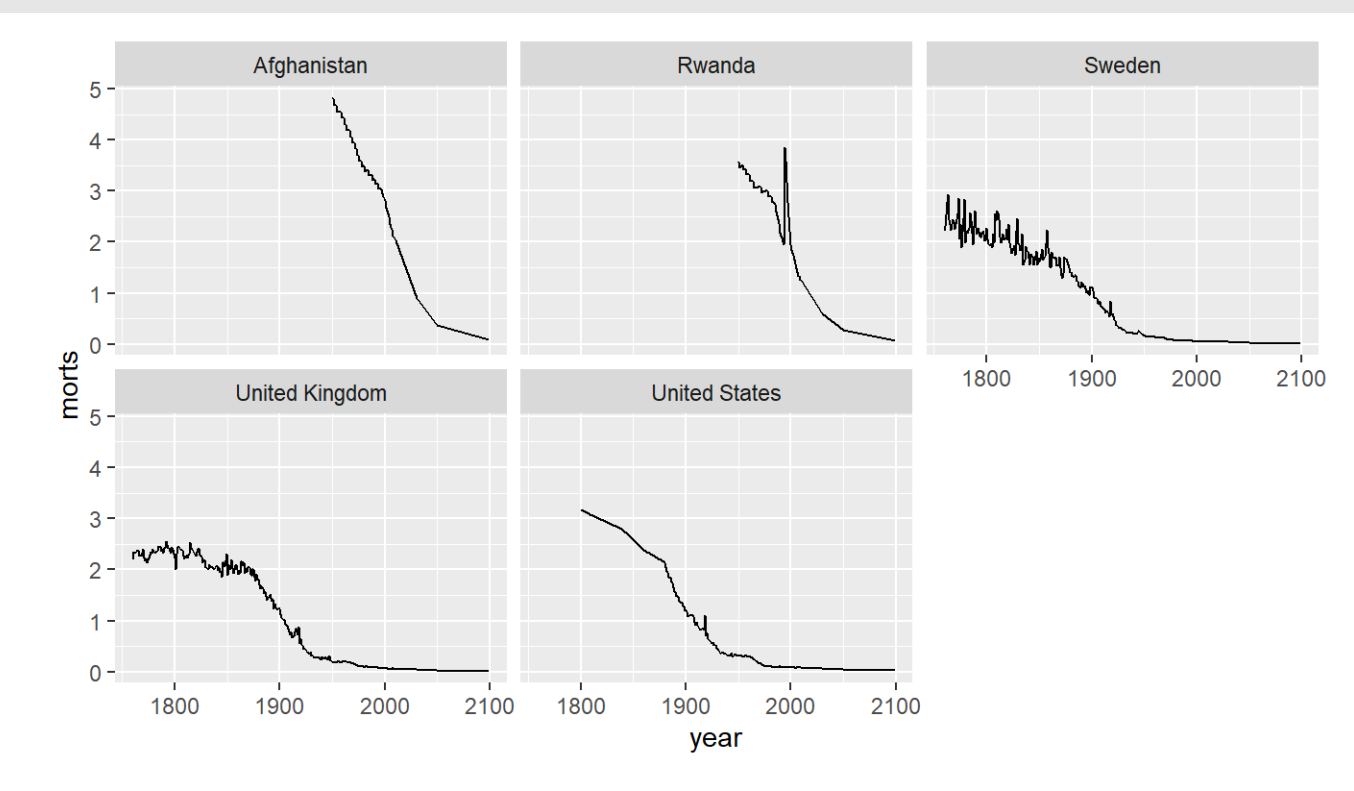

You can also do multiple factors with + on the right hand side

```
sub %>% ggplot(aes(x = year, y = morts)) +
  geom_line() +
  facet wrap(\sim country + x2 + ... )
```
#### Lab Part 2

[Website](http://johnmuschelli.com/intro_to_r/index.html)

#### **Devices**

By default, R displays plots in a separate panel. From there, you can export the plot to a variety of image file types, or copy it to the clipboard.

However, sometimes its very nice to save many plots made at one time to one pdf file, say, for flipping through. Or being more precise with the plot size in the saved file.

R has 5 additional graphics devices: bmp(), jpeg(), png(), tiff(), and pdf()

#### **Devices**

The syntax is very similar for all of them:

```
pdf("filename.pdf"
, width=8, height=8) # inches
plot() # plot 1
plot() # plot 2
# etc
dev.off()
```
Basically, you are creating a pdf file, and telling R to write any subsequent plots to that file. Once you are done, you turn the device off. Note that failing to turn the device off will create a pdf file that is corrupt, that you cannot open.

#### **Saving the output:**

```
png("morts_over_time.png")
print(q)
dev.off()
```
png 2

file.exists("morts\_over\_time.png")

[1] TRUE

## **Saving the output**

There's also a ggsave function that is useful for saving a single ggplot object.

#### Labels and such

**·** xlab/ylab - functions to change the labels; ggtitle - change the title

```
q = qplot(x = year, y = morts, colour = country, data = sub,geom = "line") +xlab("Year of Collection") + ylab("morts /100,000") +
  ggtitle("Mortality of Children over the years"
, subtitle = "not great")
q
```
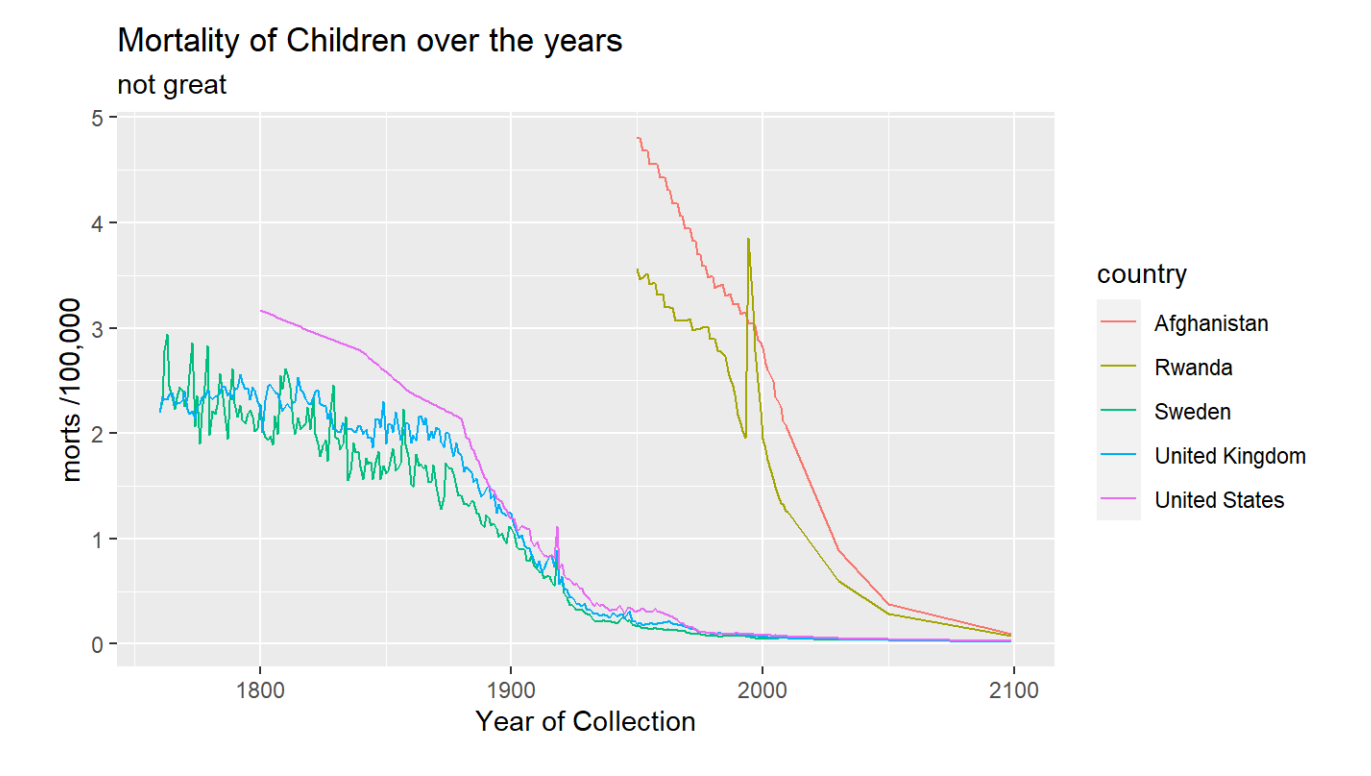

#### **Themes**

**·** see ?theme\_bw - for ggthemes - black and white

 $q +$  theme\_bw()

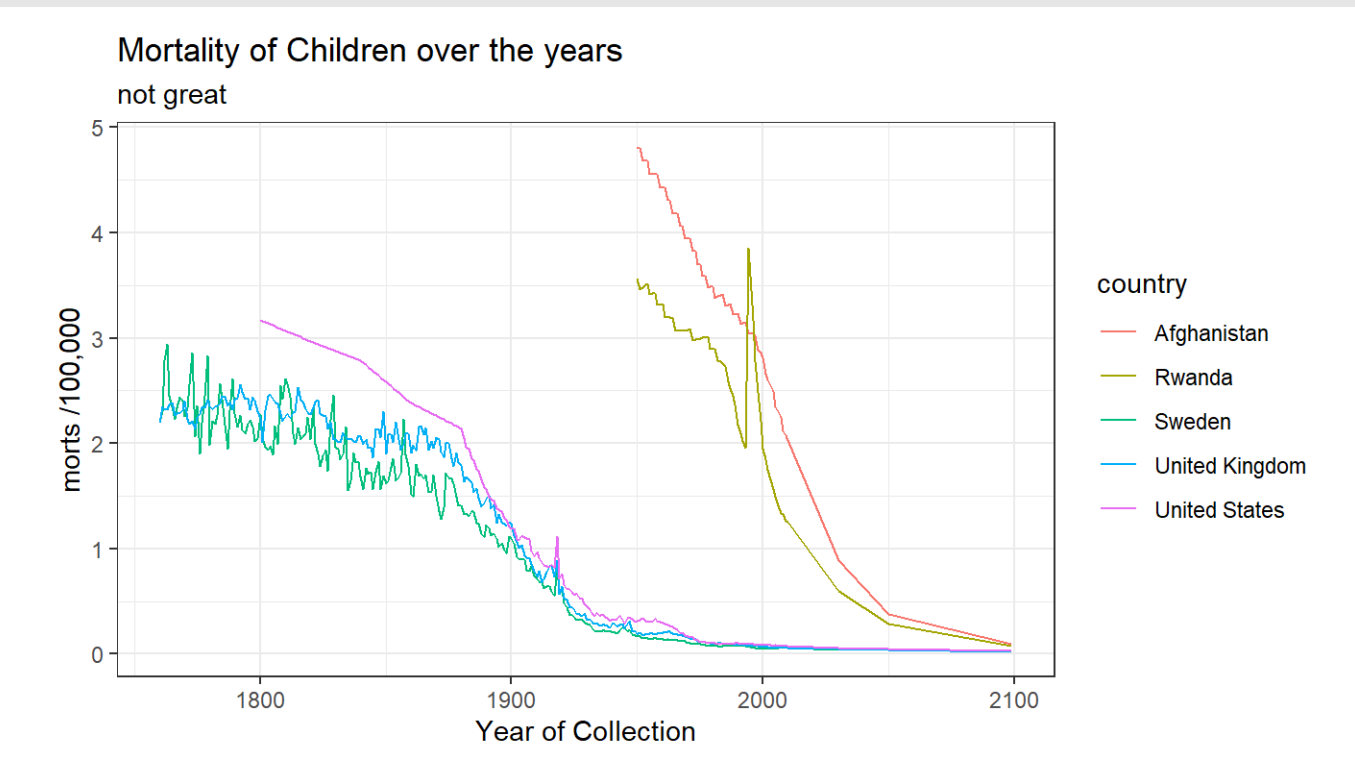
# **Themes: change plot parameters**

- **·** theme global or specific elements/increase text size
- q + theme(text = element text(size = 12), title = element text(size = 20))

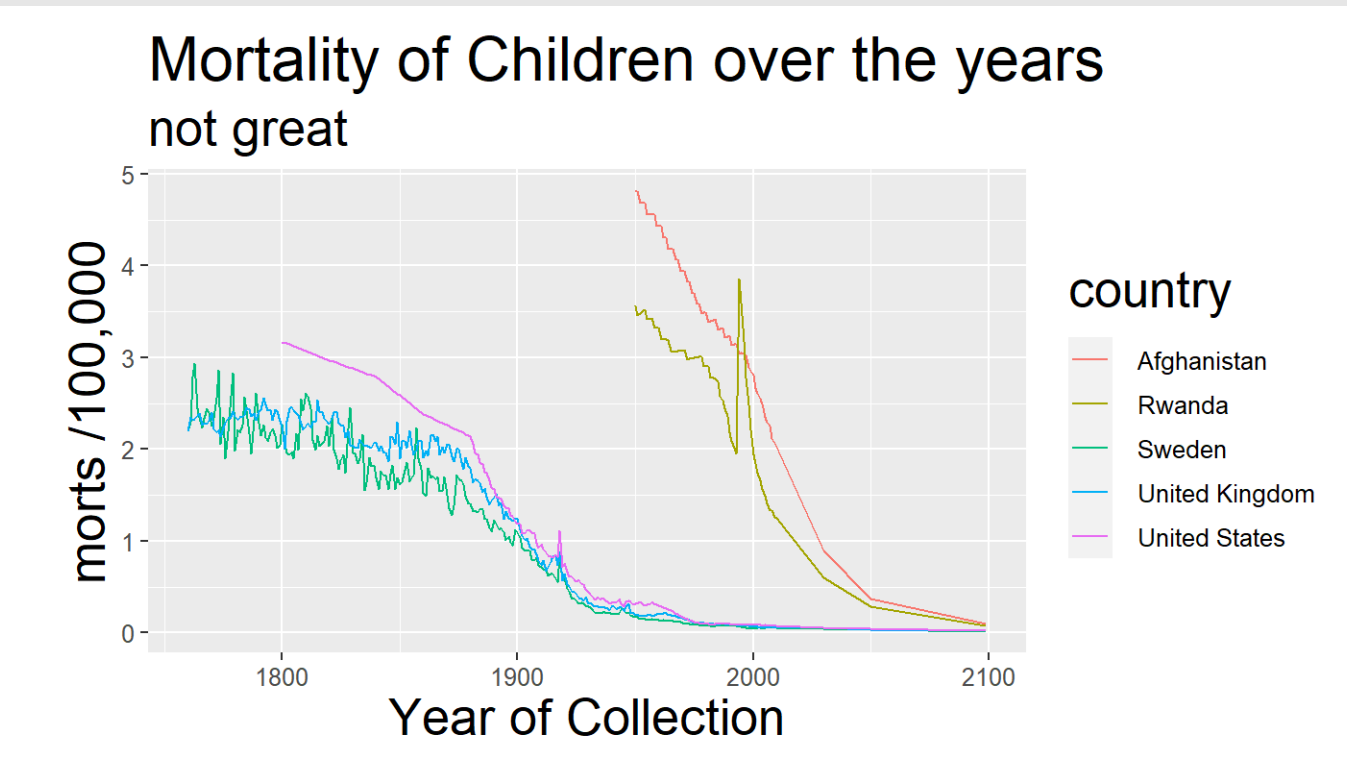

#### **Themes**

```
q = q + theme(axis.text = element text(size = 14),
          title = element text(size = 20),
          axis.title = element text(size = 16),
          legend.position = c(\overline{0.9}, 0.8) +
  guides(colour = guide legend(title = "Country"))
q
```

```
Mortality of Children over the years
     not great
                                                                  Country
   5 -Afghanistan
                                                                      Rwanda
  \overline{4}morts /100,000
                                                                      Sweden
                                                                      United Kingdom
                                                                      United States
   0 -1900
                                                      2000
              1800
                                                                           2100
                                Year of Collection
```
### **Code for a transparent legend**

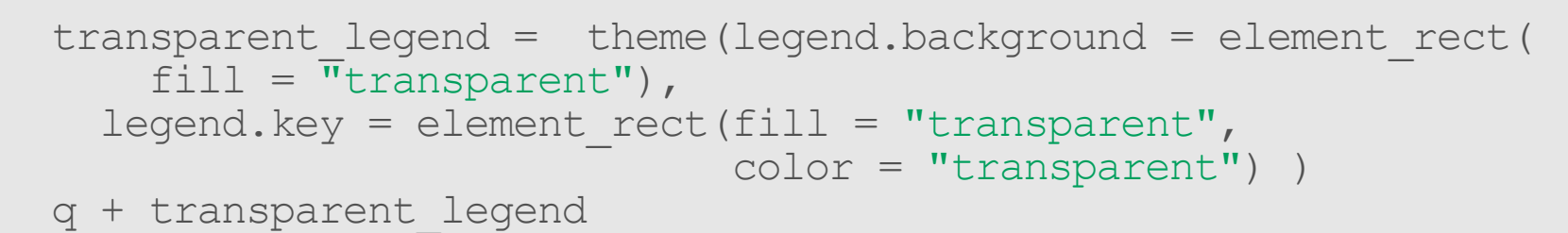

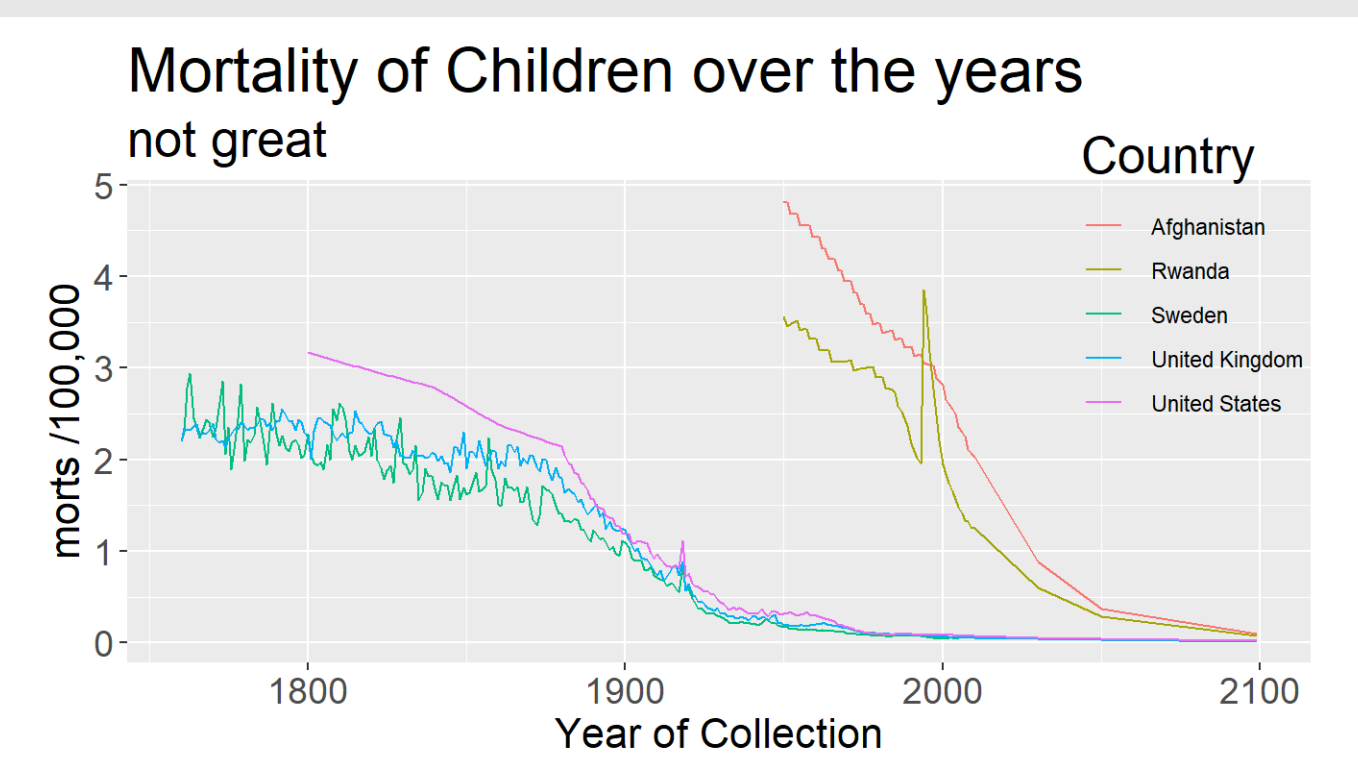

#### Lab Part 3

[Website](http://johnmuschelli.com/intro_to_r/index.html)

#### **Histograms again: Changing bins**

qplot( $x =$  morts, data = sub, bins = 200)

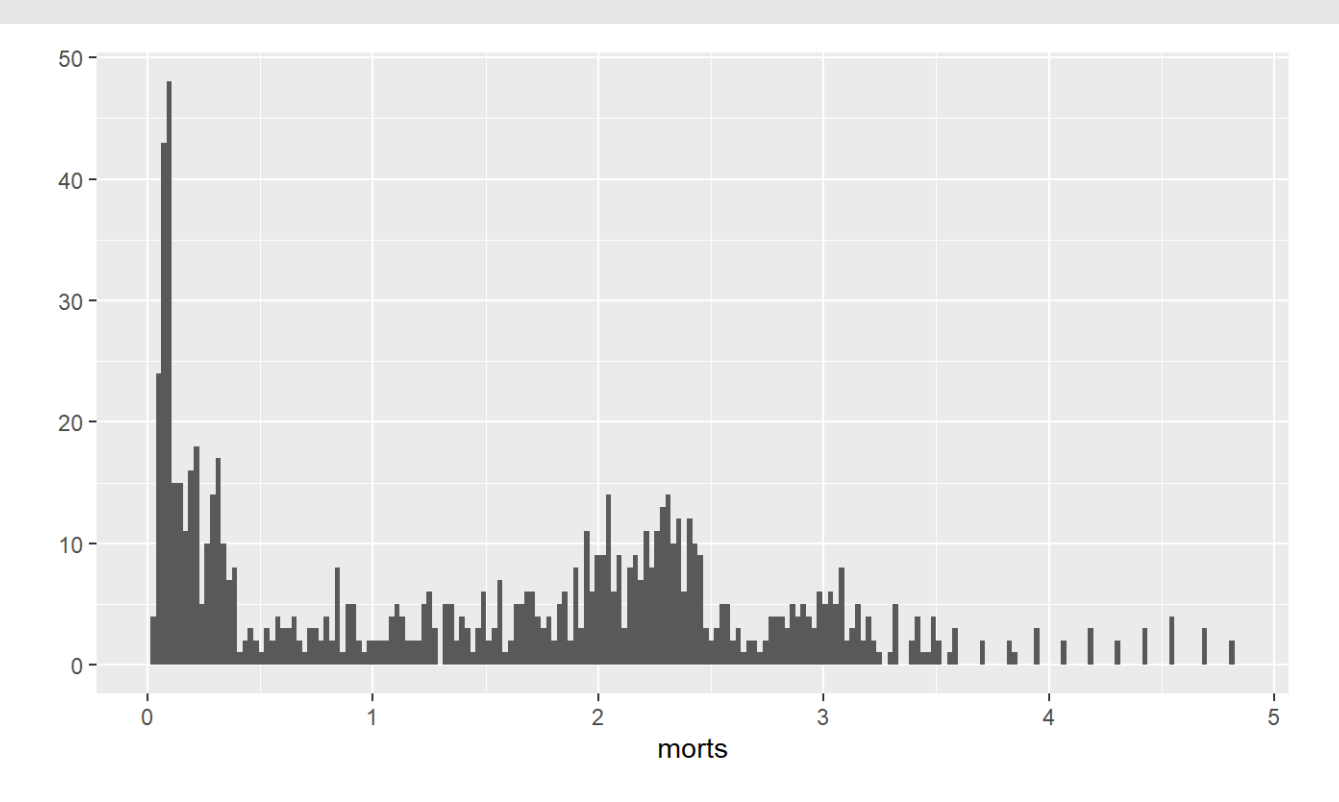

#### **Multiple Histograms**

qplot( $x =$  morts, fill = factor(country),  $data = sub,$  geom =  $c("histogram")$ )

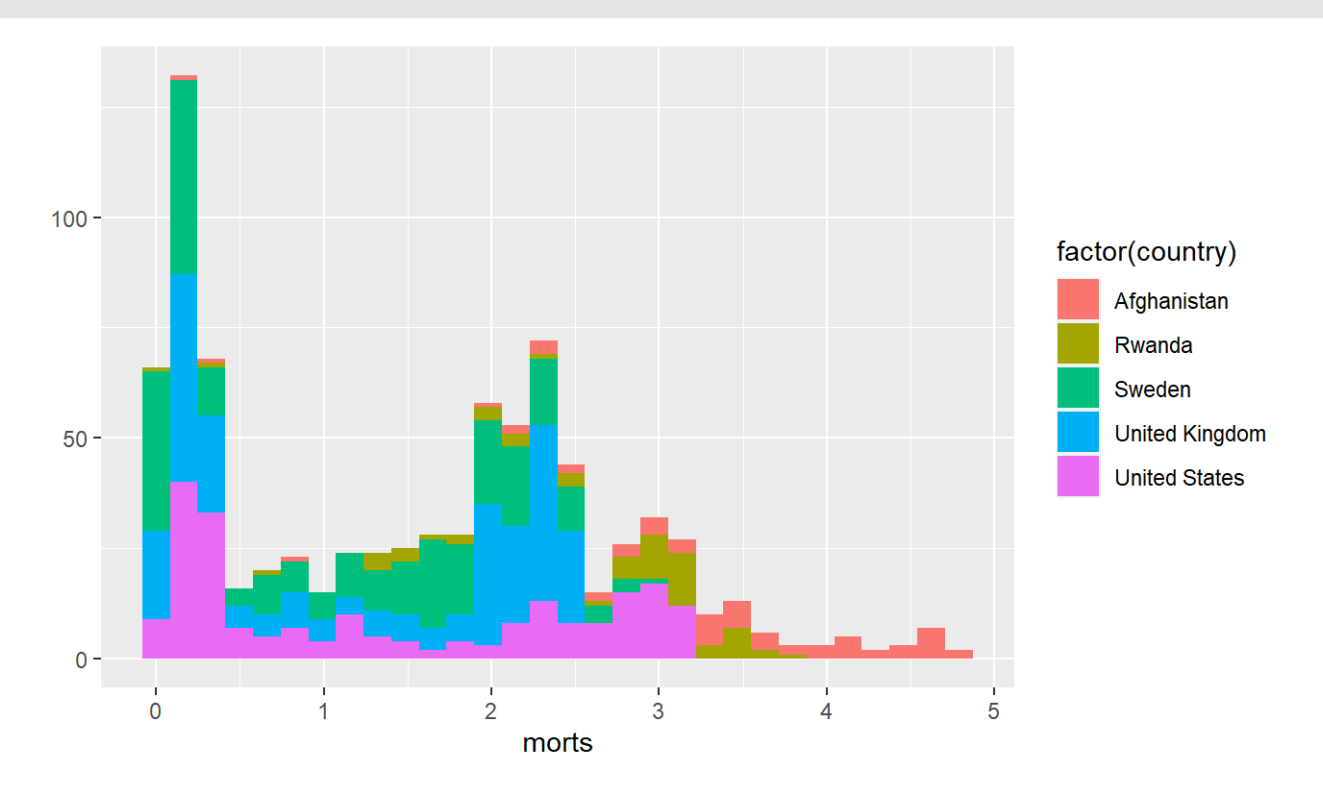

# **Multiple Histograms**

#### Alpha refers to the opacity of the color, less is more opaque

```
qplot(x = morts, fill = country, data = sub,
      geom = c("histogram"), alpha=
.7)
```
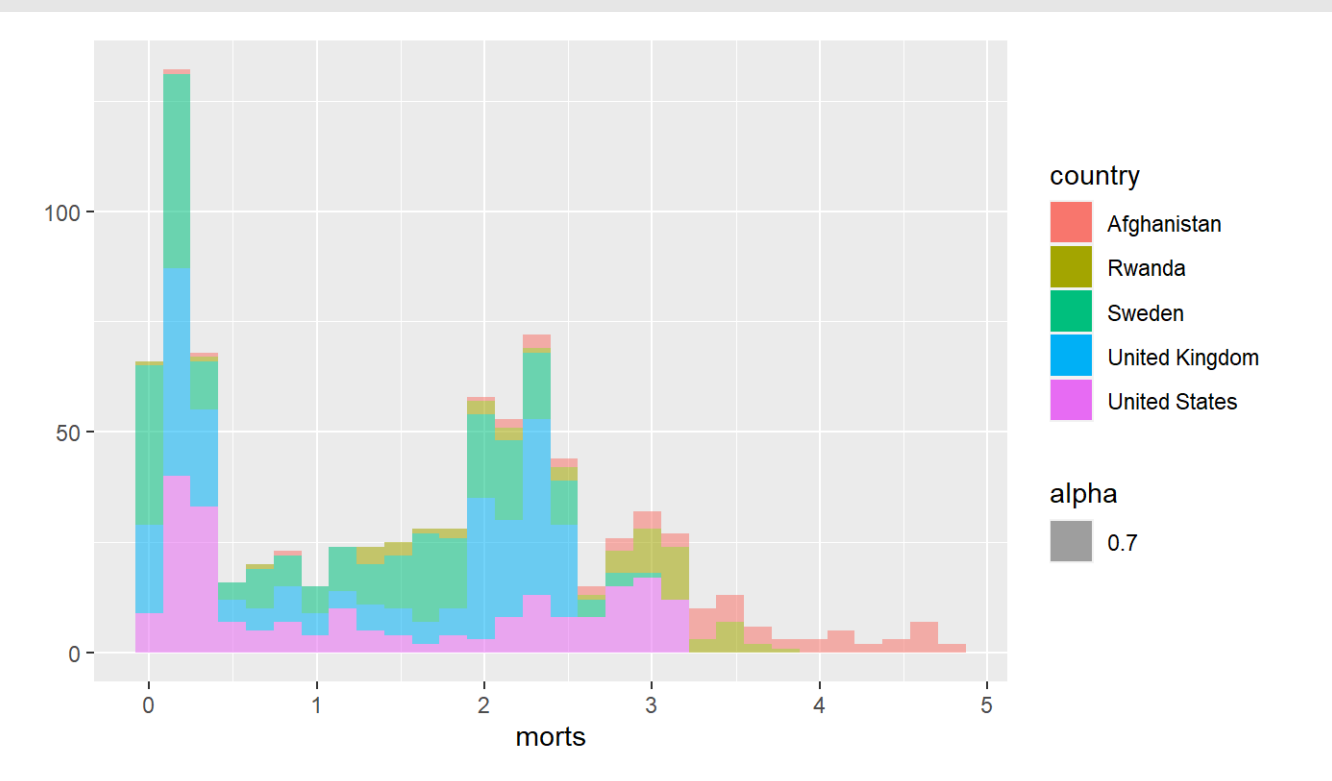

#### We cold also do densities:

```
qplot(x= morts, fill = country, data = sub,
      geom = c("density"), alpha = .7) + guides(alpha = FALSE)
```
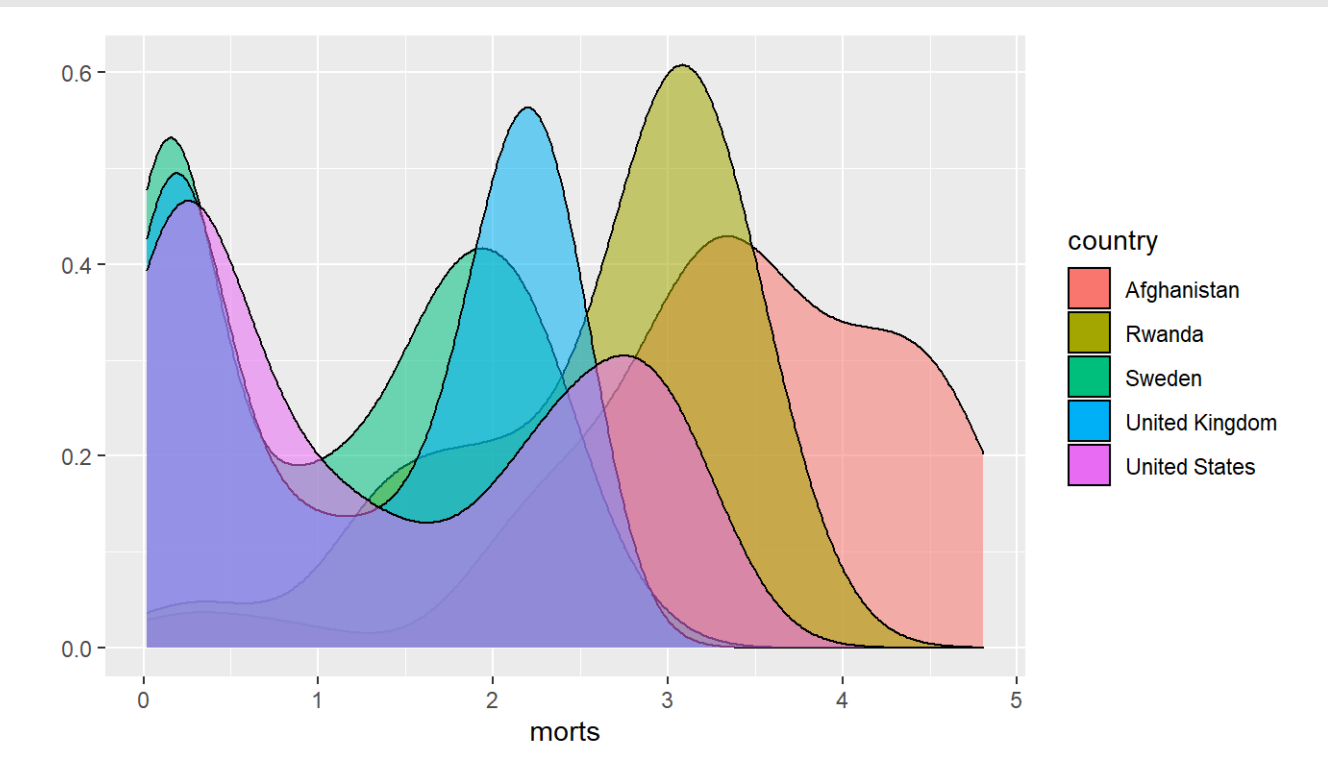

```
· using colour not fill:
```

```
qplot(x = morts, colour = country, data = sub,
      geom = c("density"), alpha = .7) + guides(alpha = FALSE)
```
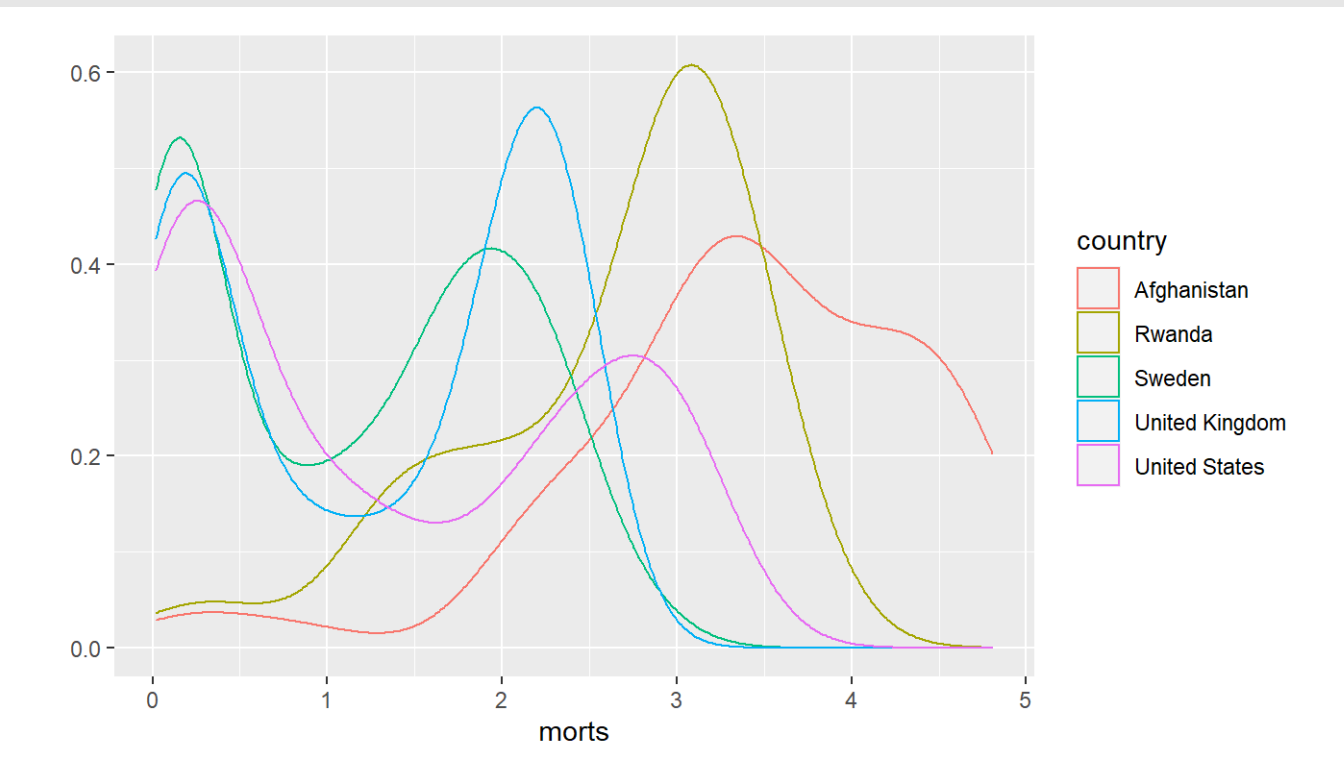

#### You can take off the lines of the bottom like this

```
ggplot(aes(x = morts, colour = country), data = sub) +
 geom line(stat = "density")
```
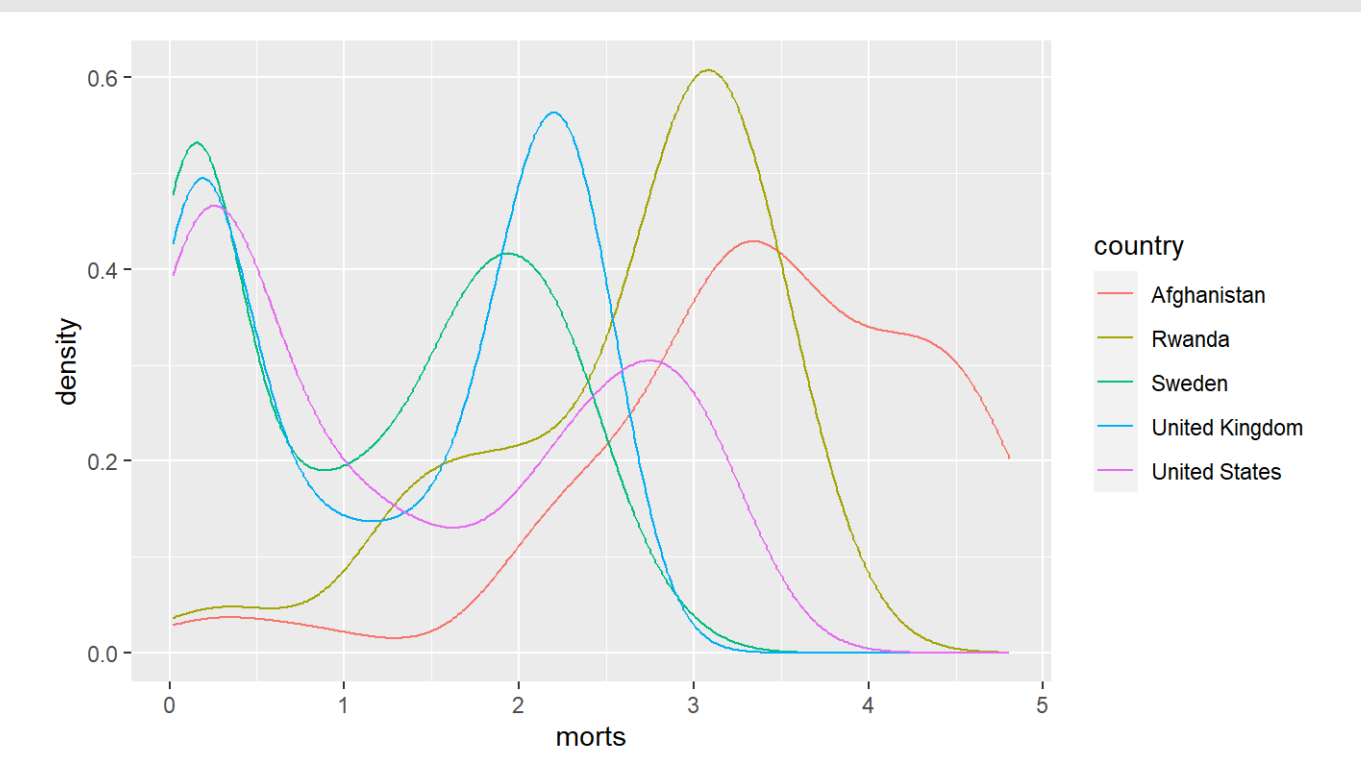

#### **ggplot2**

qplot(x = year,  $y$  = morts, colour = country,  $data = long, green = "line") + guides(colour = FALSE)$ 

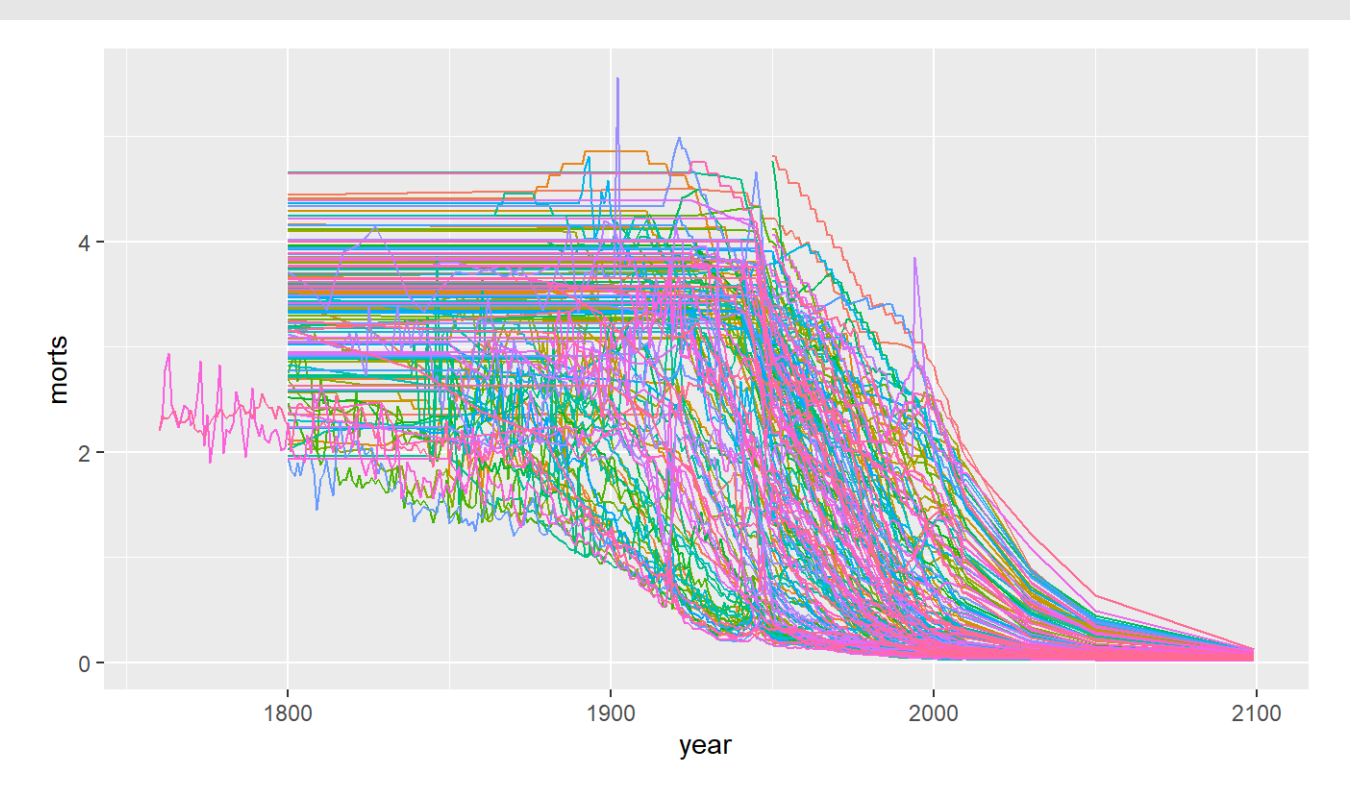

#### **ggplot2**

Let's try to make it different like base R, a bit. We use tile for the geom:

```
qtile = qplot(x = year, y = country, fill = morts, data = sub,
              geom = "tile") + xlim(1990, 2005) + guides(colour = FALSE)
```
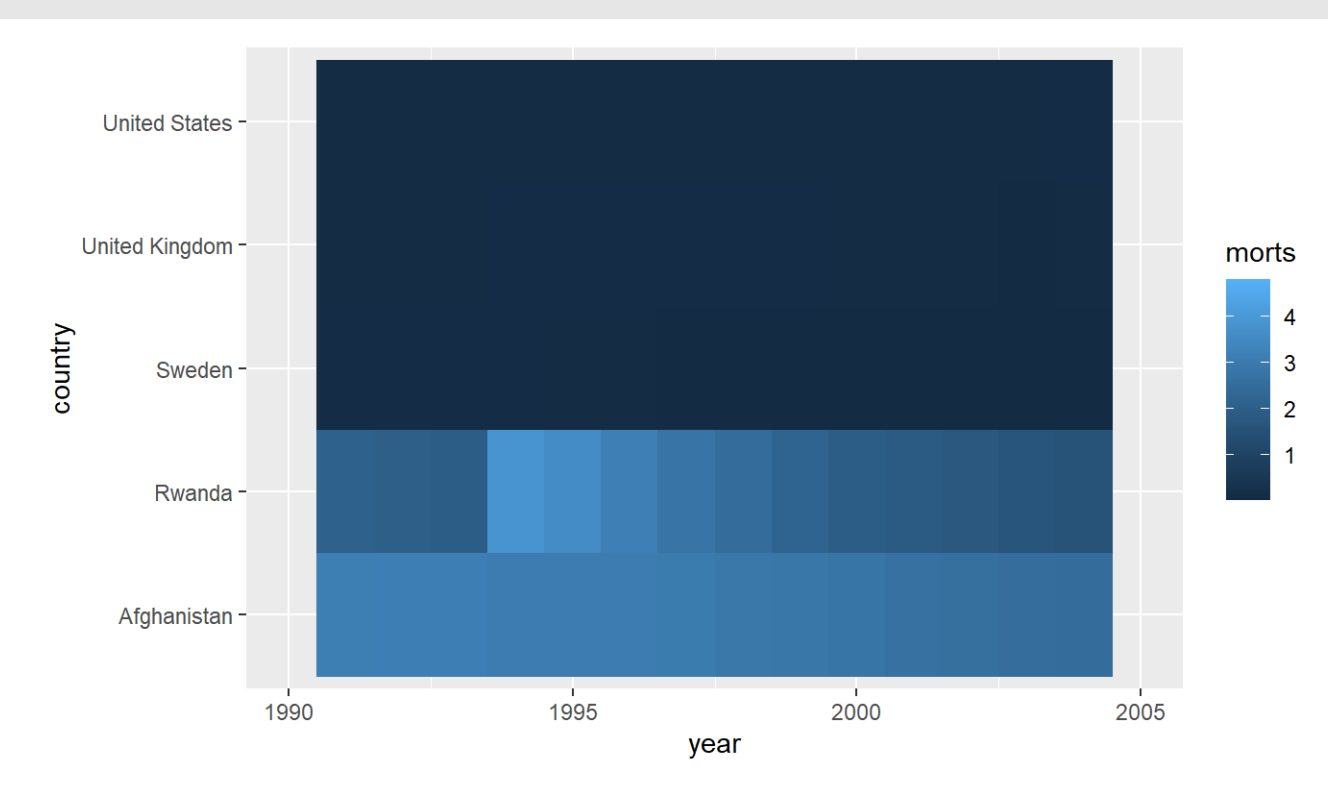

### **ggplot2: changingcolors**

scale\_fill\_gradient let's us change the colors for the fill:

```
United States -
   United Kingdom-
                                                                                                                                                  morts
                                                                                                                                                         4
country
                                                                                                                                                         \mathbf{3}Sweden-
                                                                                                                                                         \overline{2}\overline{1}Rwanda ·
        Afghanistan-
                                                              \frac{1}{1995}20001990
                                                                                                                                    2005
                                                                               year
```
qtile + scale\_fill\_gradient( low = "blue" , high = "red")

#### **ggplot2**

Let's try categories.

```
sub$cat = cut(sub$morts, breaks = c(0, 1, 2, max(sub$morts)))q2 = qplot(x = year, y = country, fill = cat, data = sub, geom = "tile") +guides(colour = FALSE)
```
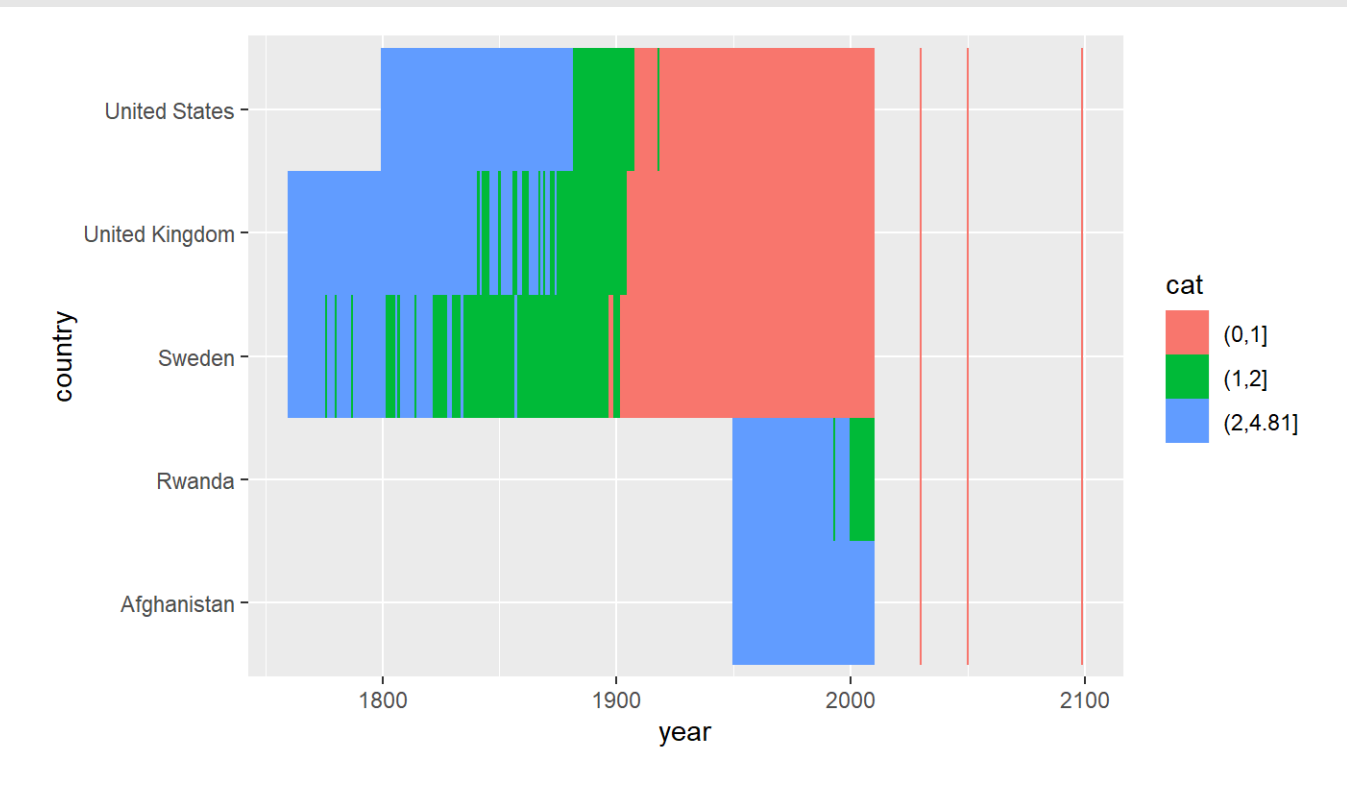

#### **Colors**

It's actually pretty hard to make a good color palette. Luckily, smart and artistic people have spent a lot more time thinking about this. The result is the RColorBrewer package

RColorBrewer::display.brewer.all() will show you all of the palettes available. You can even print it out and keep it next to your monitor for reference.

The help file for brewer.pal() gives you an idea how to use the package.

You can also get a "sneak peek" of these palettes at: <http://colorbrewer2.org/> . You would provide the number of levels or classes of your data, and then the type of data: sequential, diverging, or qualitative. The names of the RColorBrewer palettes are the string after 'pick a color scheme:'

# **ggplot2: changingcolors**

scale\_fill\_brewer will allow us to use these palettes conveniently

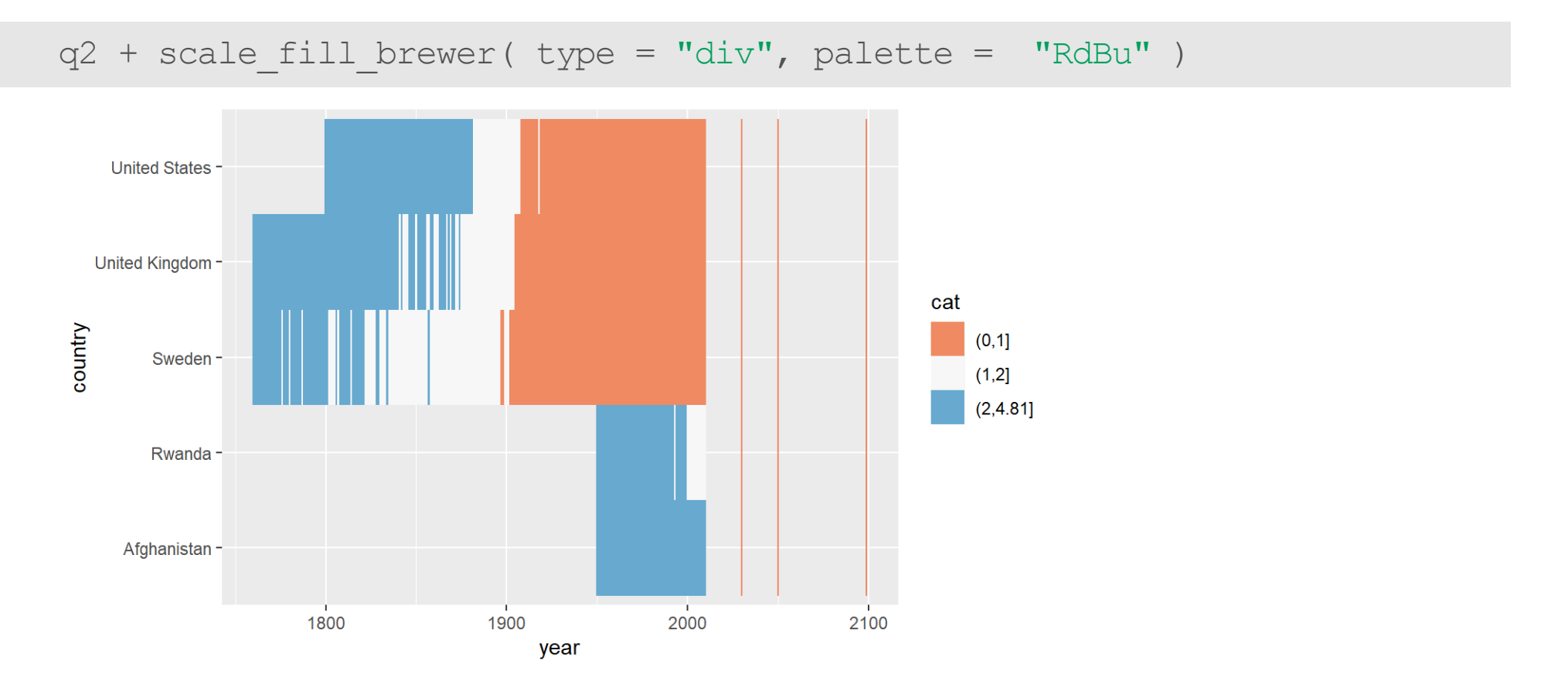

#### **Bar Plots with a table**

```
cars = read csv("http://johnmuschelli.com/intro_to_r/data/kaggleCarAuction.csv"
,
  col types = cols(VehBCost = col\overline{d}ouble()))
counts <- table(cars$IsBadBuy, cars$VehicleAge)
```
#### **Bar Plots**

**·** Stacked Bar Charts are sometimes wanted to show distributions of data

barplot(counts, main="Car Distribution by Age and Bad Buy Status" , xlab="Vehic

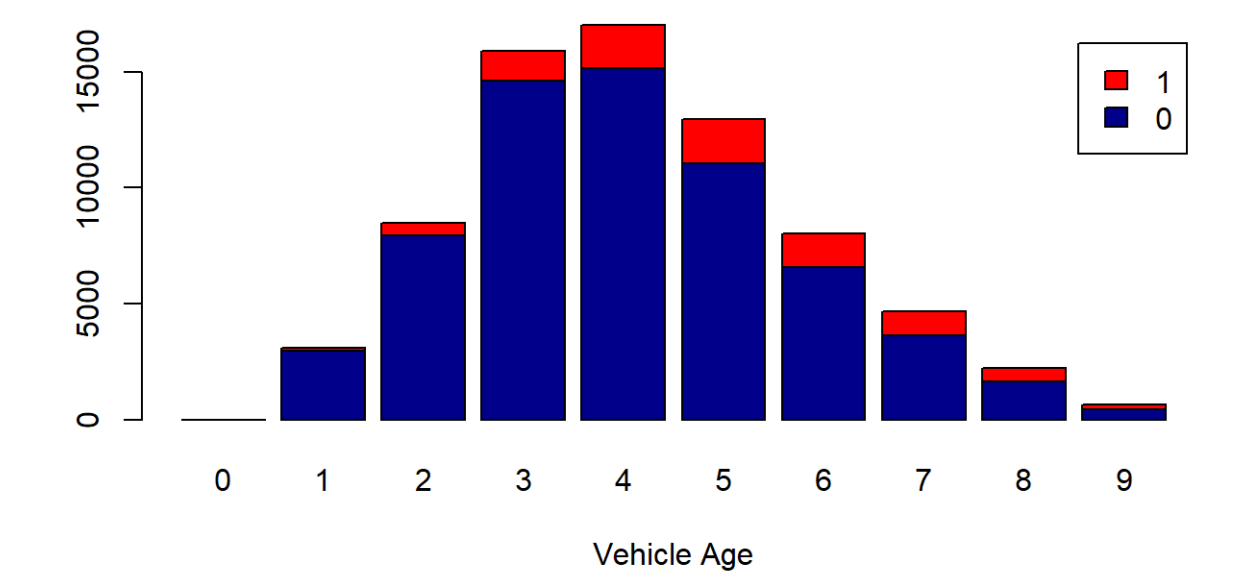

#### **Car Distribution by Age and Bad Buy Status**

#### **Bar Plots**

prop.table allows you to convert a table to proportions (depends on margin either row percent or column percent)

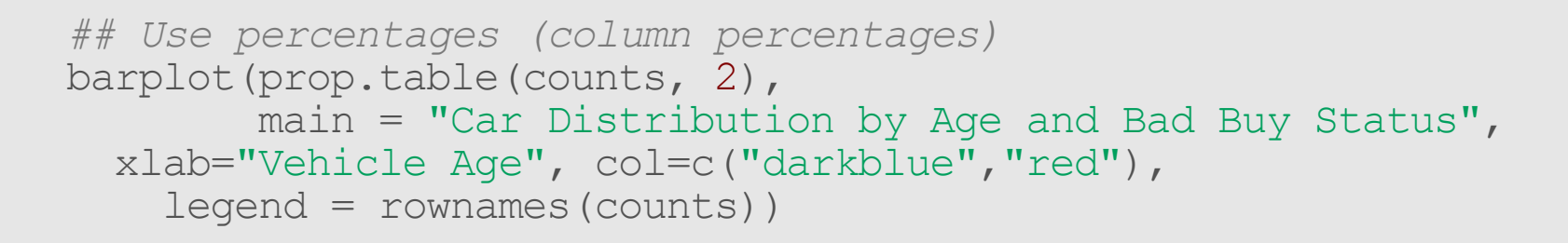

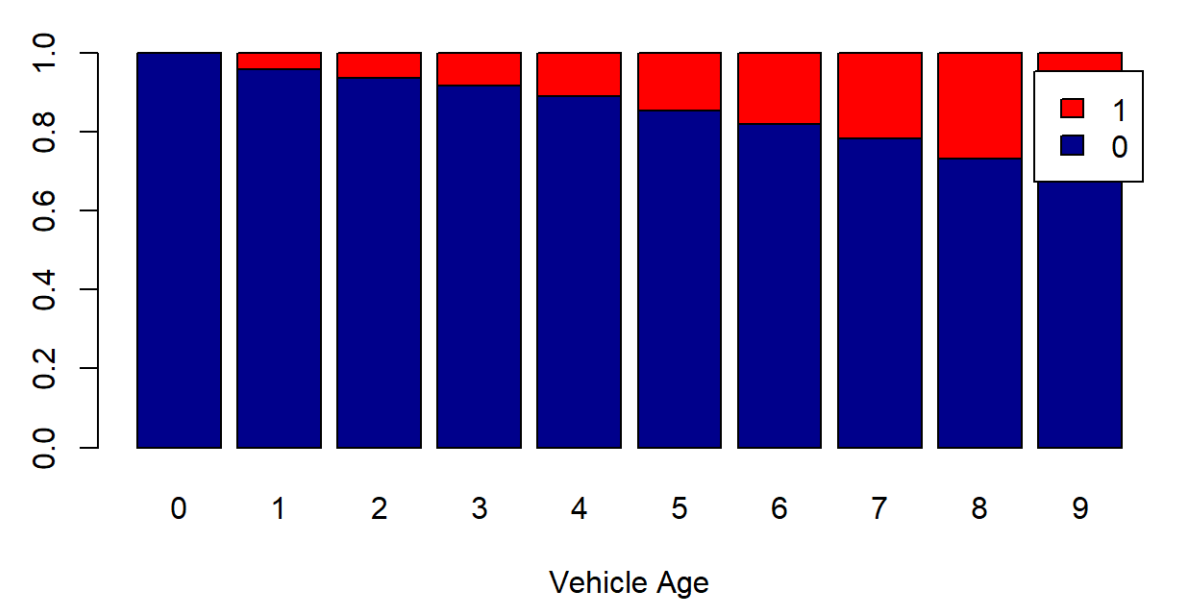

#### **Car Distribution by Age and Bad Buy Status**

#### **Bar Plots**

ggplot(aes(fill = factor(IsBadBuy),  $x =$  VehicleAge),  $data = cars) + geom\_bar()$ 

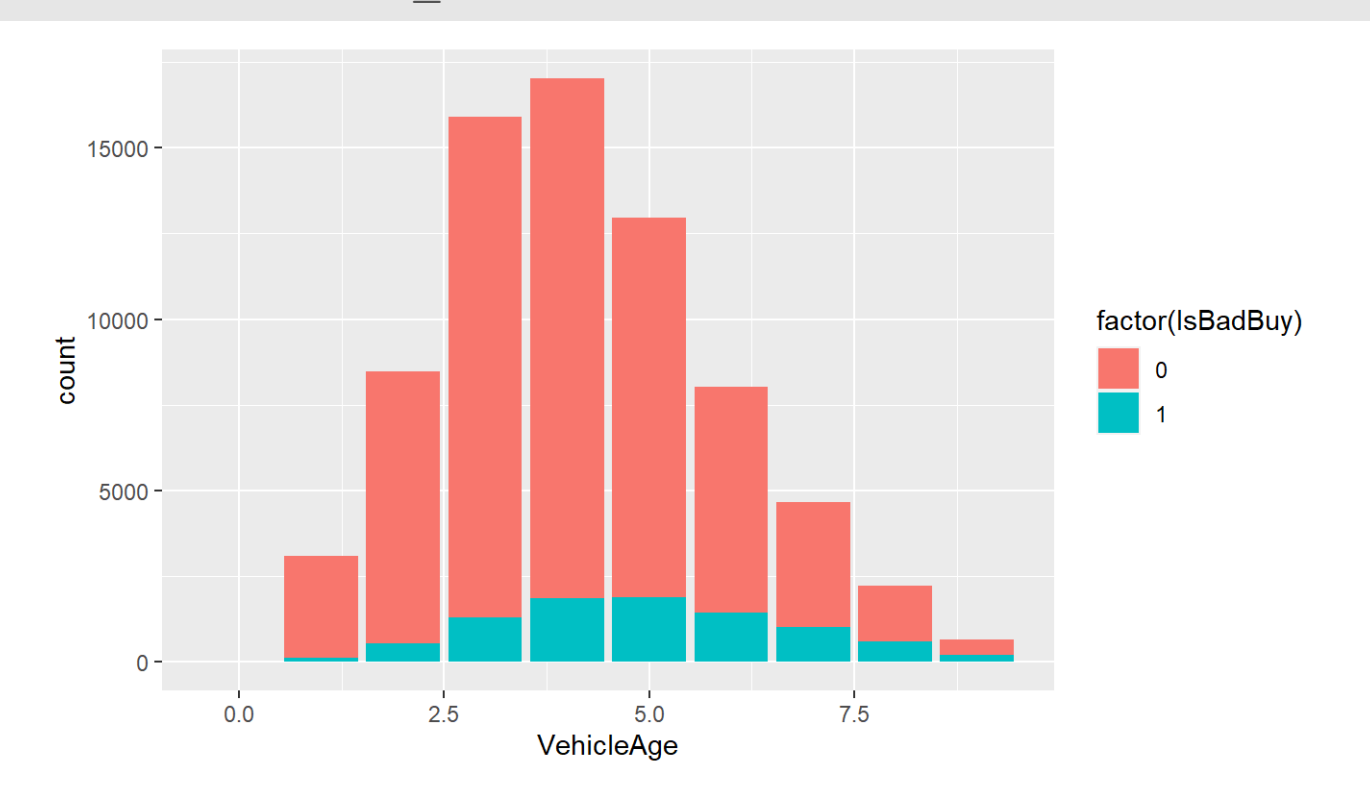

#### **Normalized Stacked Bar charts**

**·** we must calculate percentages on our own

```
perc = cars %group by(IsBadBuy, VehicleAge) %>%
  tally() %>% ungroup
head(perc)
```

```
# A tibble: 6 x 3
  IsBadBuy VehicleAge n
      <dbl> <dbl> <int>
\begin{array}{ccccccccc}\n1 & & & 0 & & & 0 \\
2 & & & 0 & & & 1 & 296 \\
3 & & & & 0 & & & 2 & 794\n\end{array}0 1 2969<br>0 2 7942
3 0 2 7942<br>4 0 3 14601
4 0 3 14601<br>5 0 4 15149
5 0 4 15149<br>6 0 5 11061
            6 0 5 11061
```
#### Each Age adds to 1

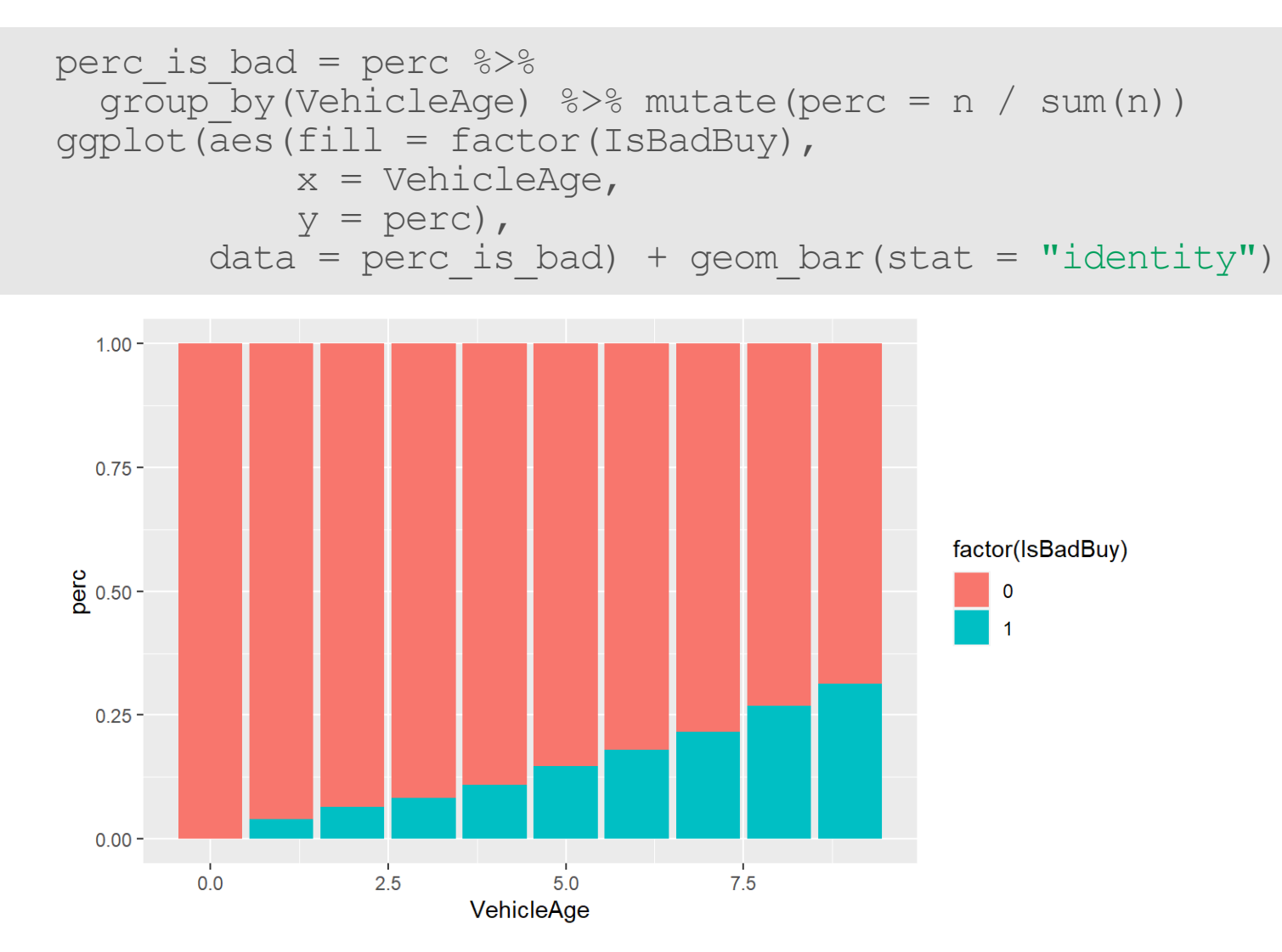

#### Each Bar adds to 1 for bad buy or not

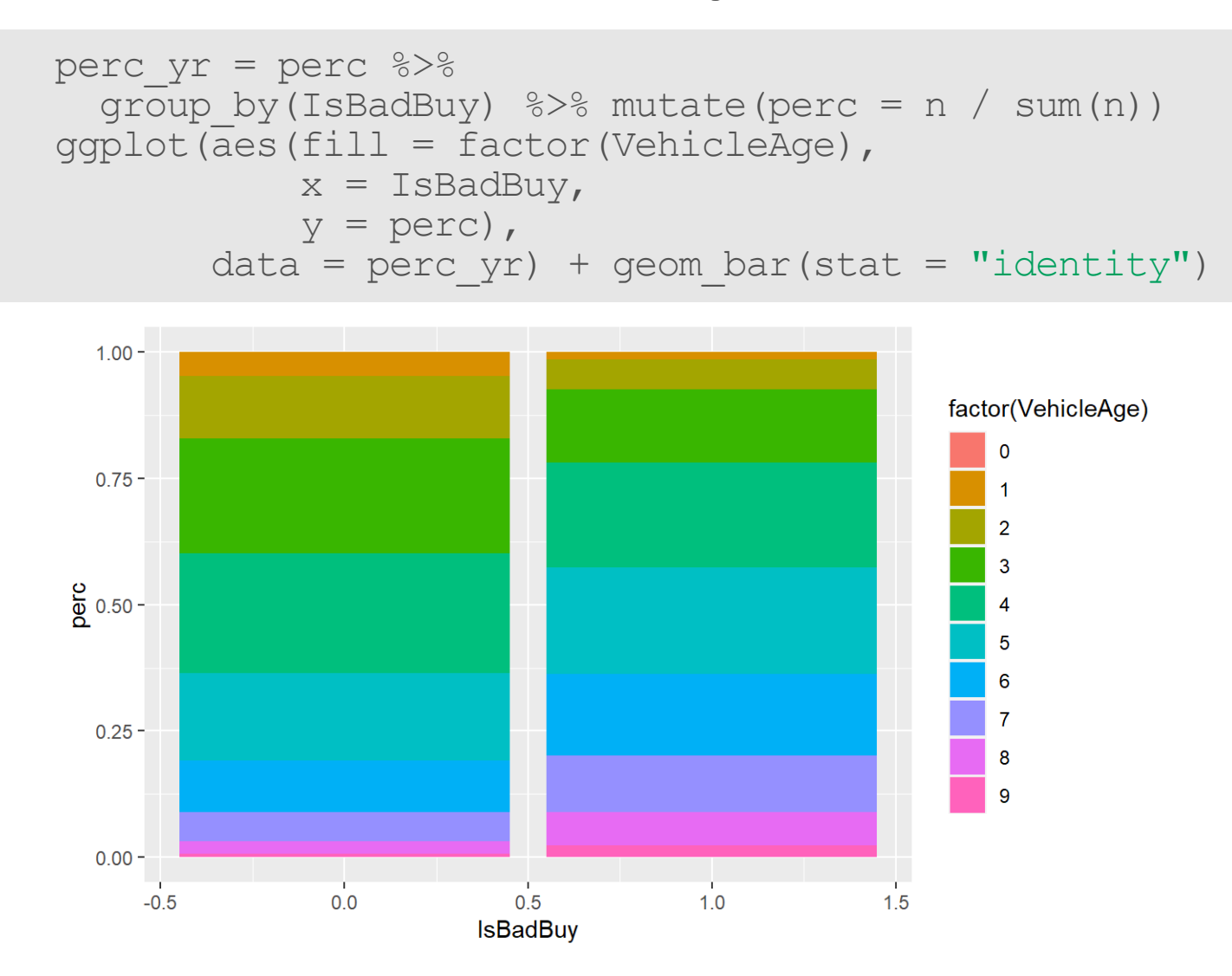

# **ggplot2**

Useful links:

- <http://docs.ggplot2.org/0.9.3/index.html> **·**
- <http://www.cookbook-r.com/Graphs/> **·**

#### **Website**

[Website](http://johnmuschelli.com/intro_to_r/index.html)

# **ggplot examples on a second dataset**

#### **Multiple Histograms**

```
qplot(x = weight,
      fill = factor(Diet),
      data = ChickWeight,
      geom = c("histogram"))
```
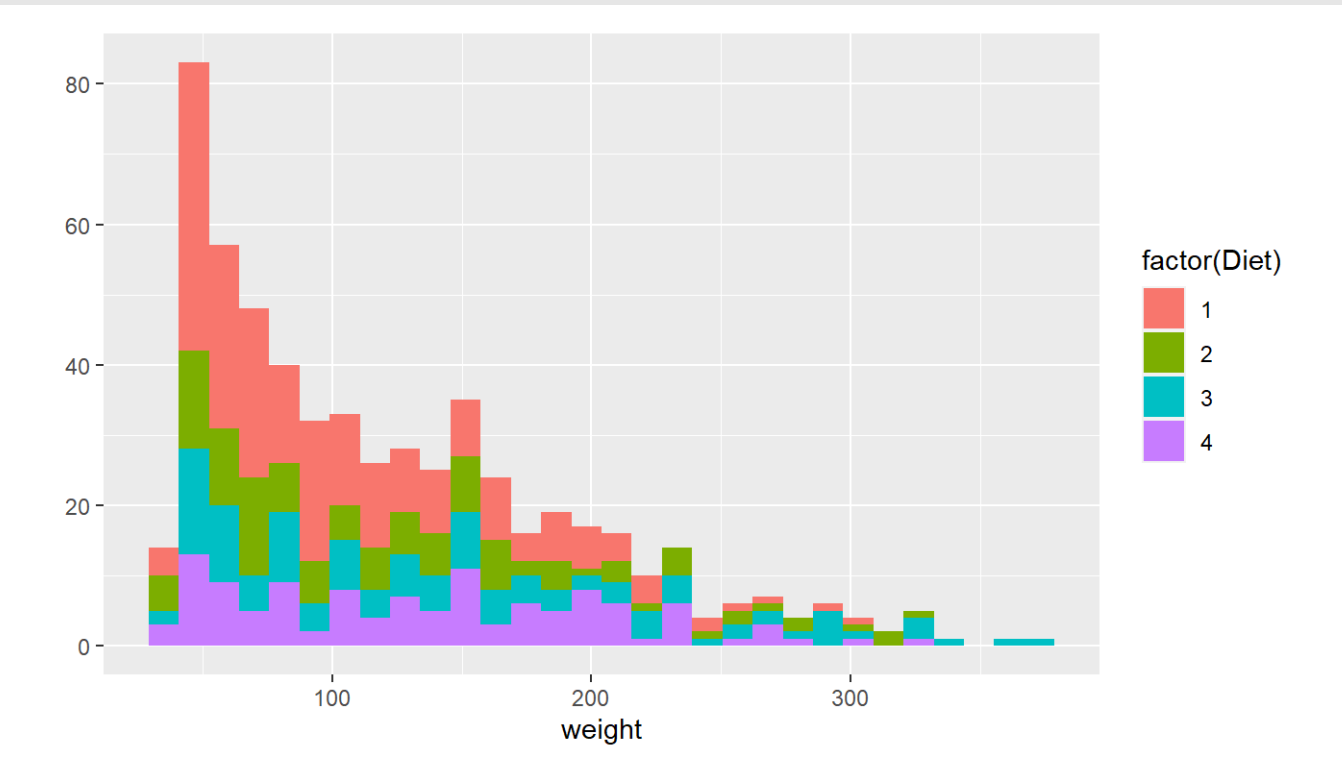

# **Multiple Histograms**

#### Alpha refers tot he opacity of the color, less is

```
qplot(x = weight, fill = Diet, data = ChickWeight,
      geom = c("histogram"), alpha=
.7)
```
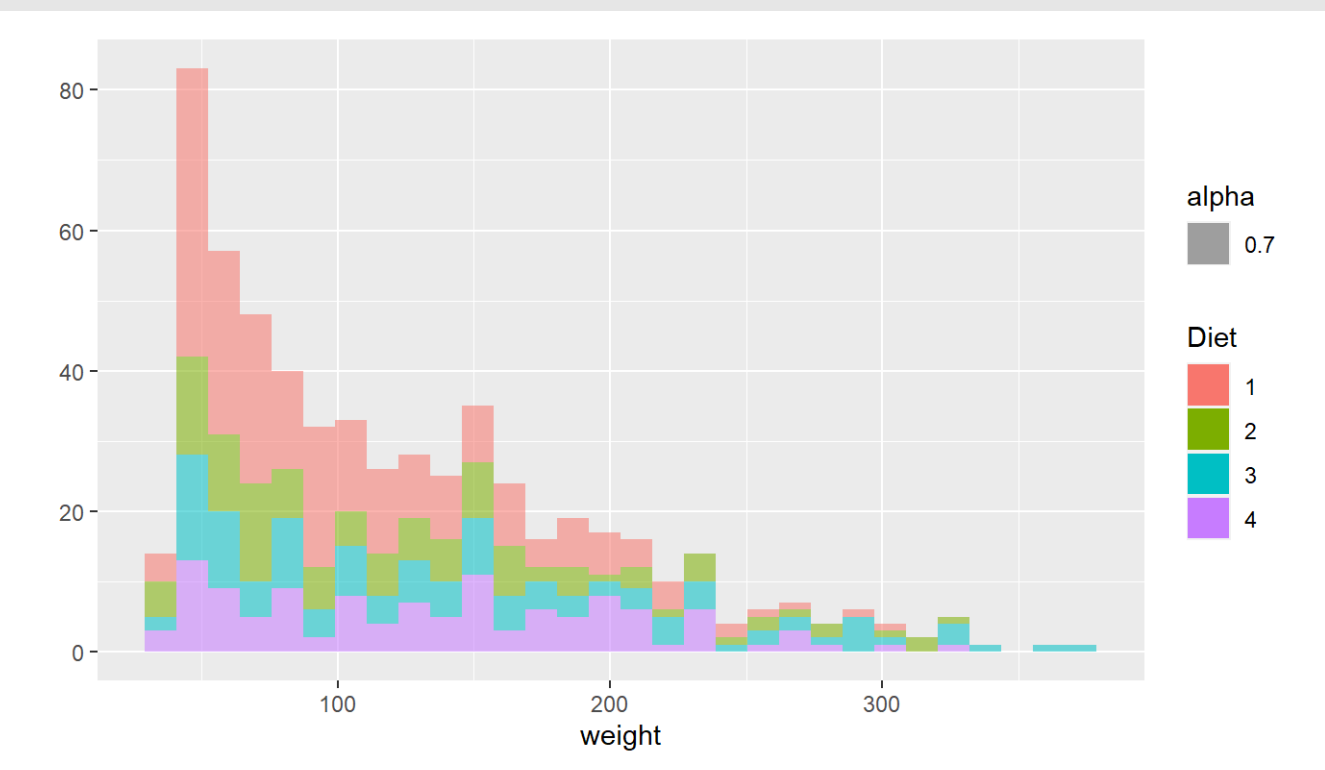

#### We cold also do densities

```
qplot(x= weight, fill = Diet, data = ChickWeight,
      geom = c("density"), alpha = .7)
```
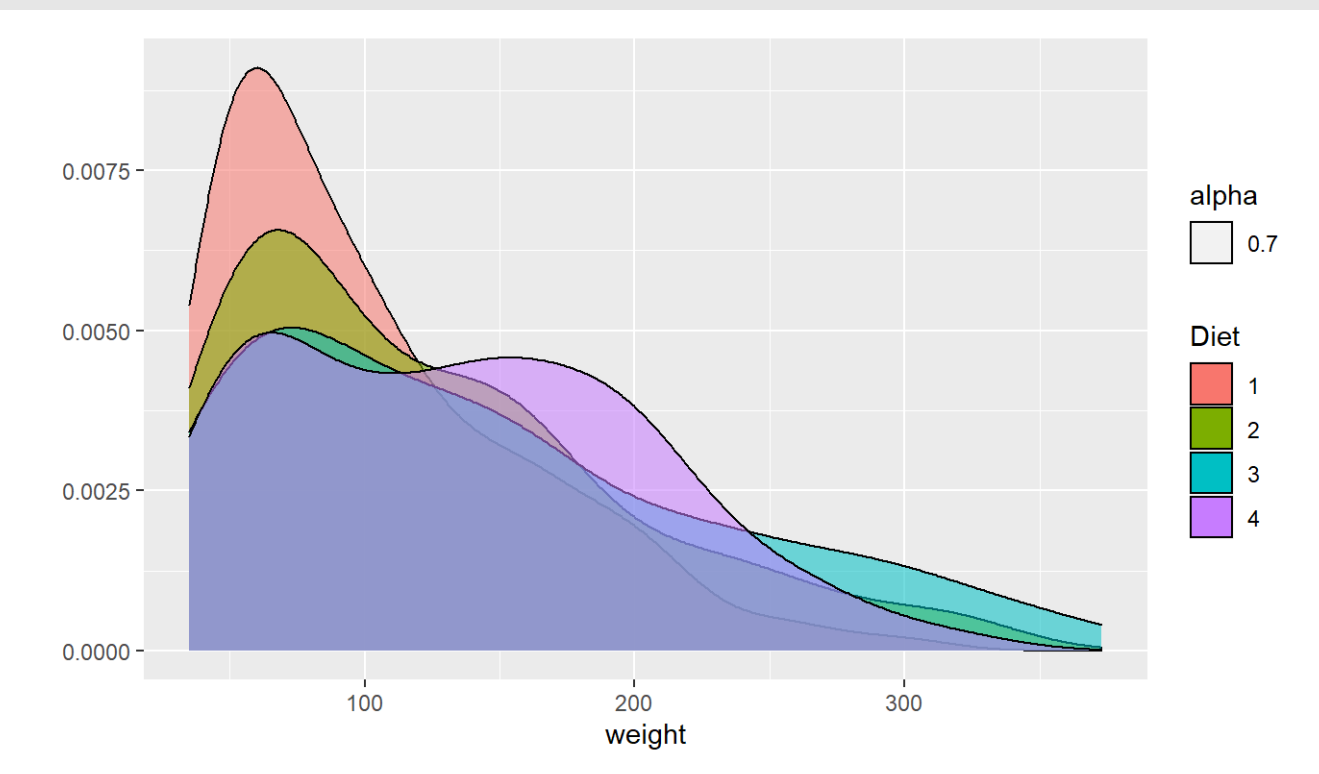

```
qplot(x= weight, colour = Diet, data = ChickWeight,
      geom = c("density"), alpha=
.7)
```
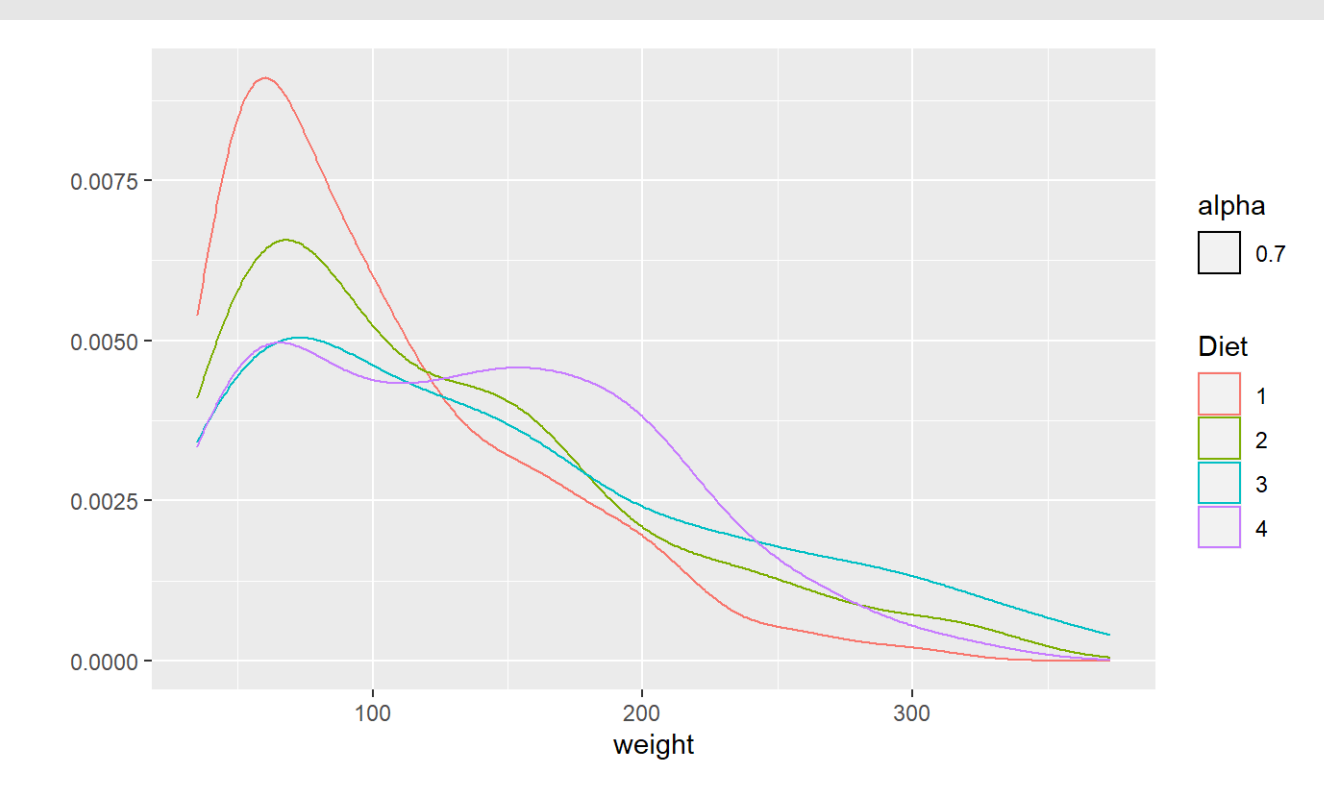

```
ggplot(aes(x= weight, colour = Diet),
  data = ChickWeight) + geom_density(alpha=
.7)
```
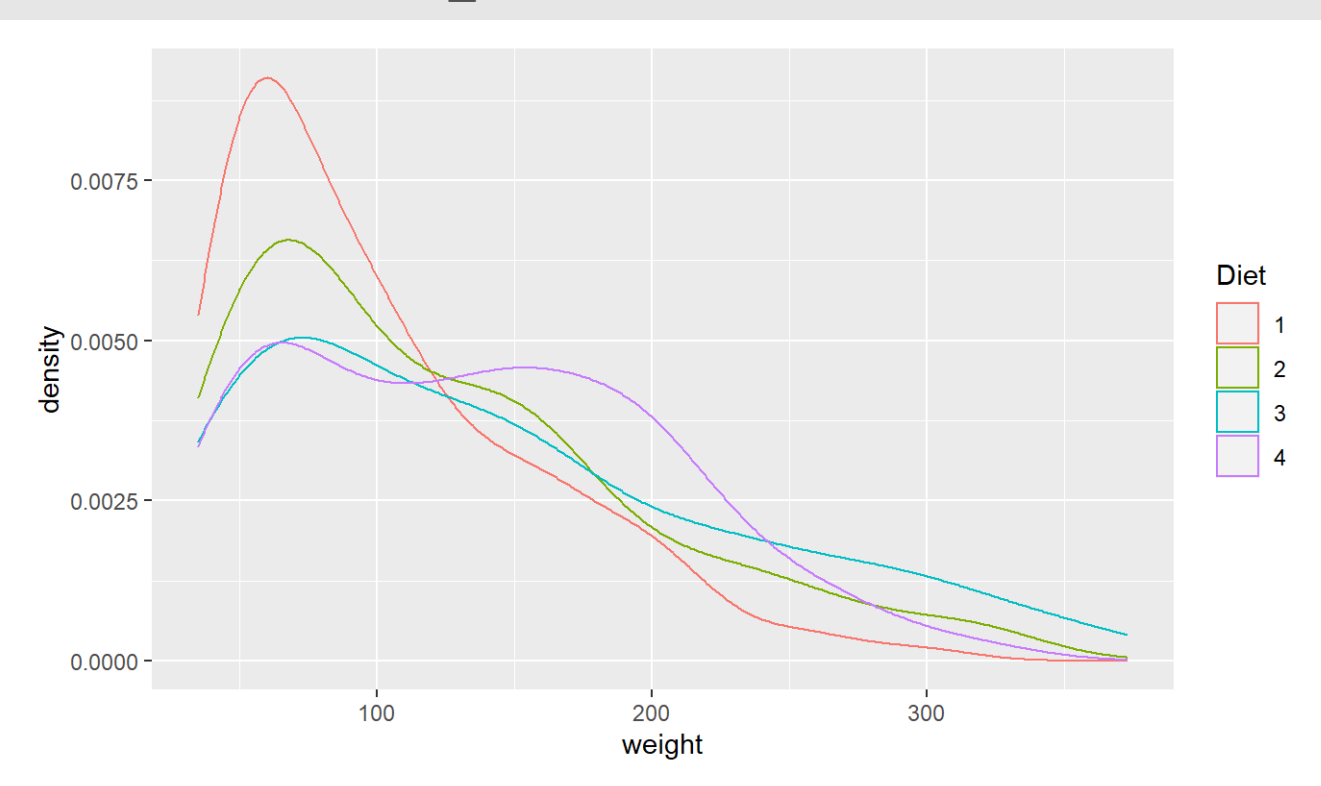

#### You can take off the lines of the bottom like this

```
ggplot(aes(x = weight, colour = Diet), data = ChuckWeight) +geom line(stat = "density")
```
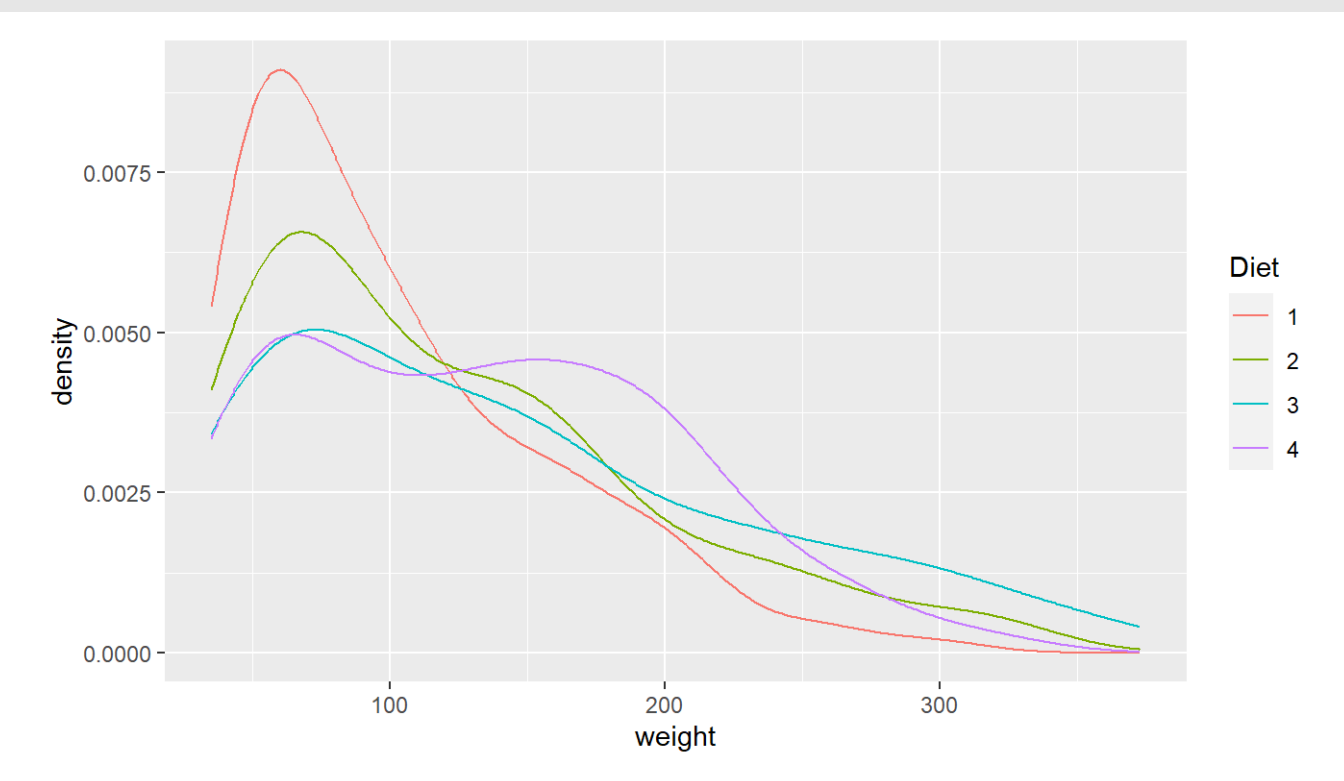

# **Spaghetti plot**

We can make a spaghetti plot by telling ggplot we want a "line", and each line is colored by Chick.

```
qplot(x=Time, y=weight, colour = factor(Chick),
      data = ChickWeight, geom = "line")
```
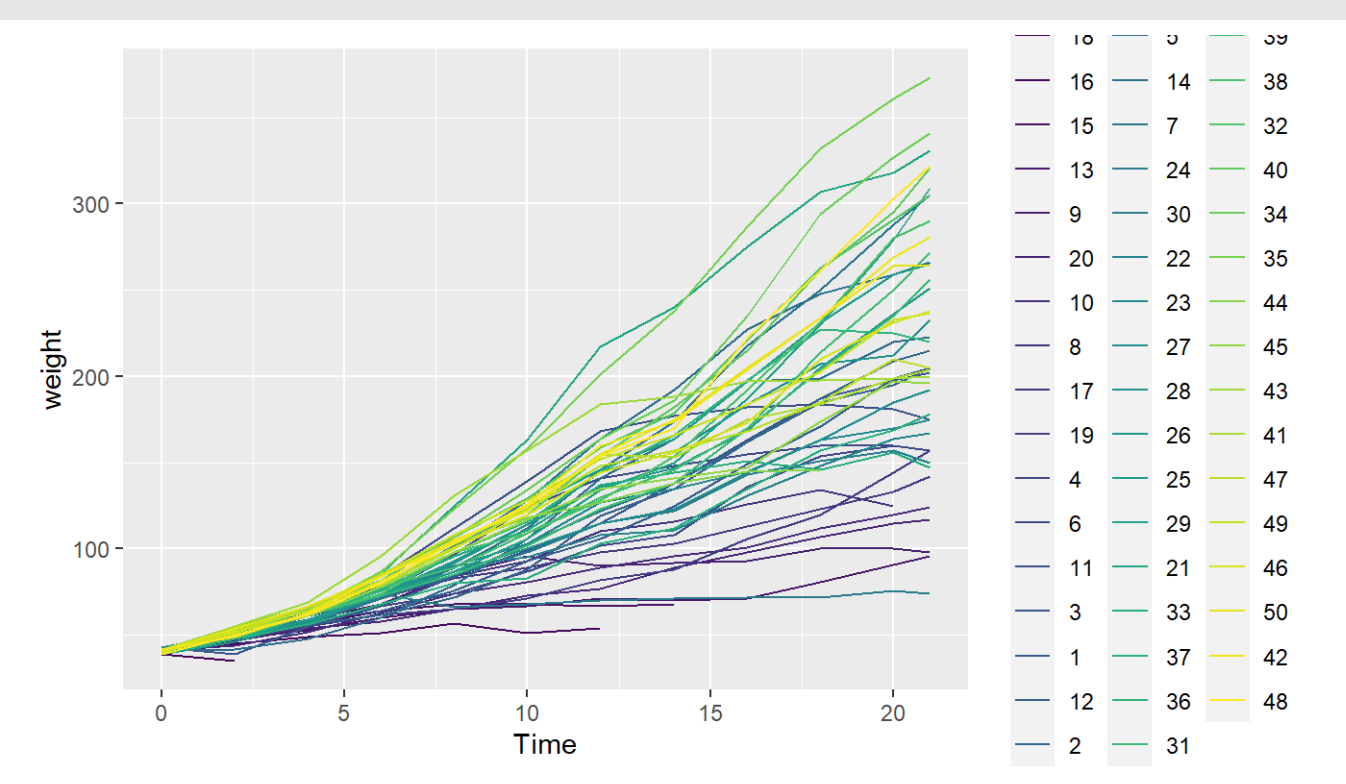

### **Spaghetti plot: Facets**

 $\mathsf{O}$ 

5

15

In ggplot2, if you want separate plots for something, these are referred to as facets.

 $\overline{5}$ 

 $15$ 

20

 $-$  12  $-$  36  $-$  48

 $-2 - 31$ 

```
qplot(x = Time, y = weight, colour = factor(Chick),
        facets = \simDiet, data = ChickWeight, geom = "line")
                                                                     -18 - 5 - 39\overline{1}2
                                                                     - 16 - 14 - 38
                                                                     - 15 - 7 - 32
                  300 -- 13 - 24 - 40
                  200 --9 - 30 - 34- 20 - 22 - 35
                  100 -- 10 - 23 - 44
                weight
                                                                     -8 - 27 - 45\overline{3}\overline{4}-17 - 28 - 43- 19 - 26 - 41
                  300 --4 -25 -47- 6 - 29 - 49200 -- 11 - 21 - 46
                  100 --3 - 33 - 50-1 - 37 - 421020
                                            \overline{0}10
```
Time

# **Spaghetti plot: Facets**

We can turn off the legend (referred to a "guide" in ggplot2). (Note - there is different syntax with the +)

```
qplot(x=Time, y=weight, colour = factor(Chick),
      factors = ~ Diet, data = ChickWeight,geom = "line") + guides(colour=FALSE)
```
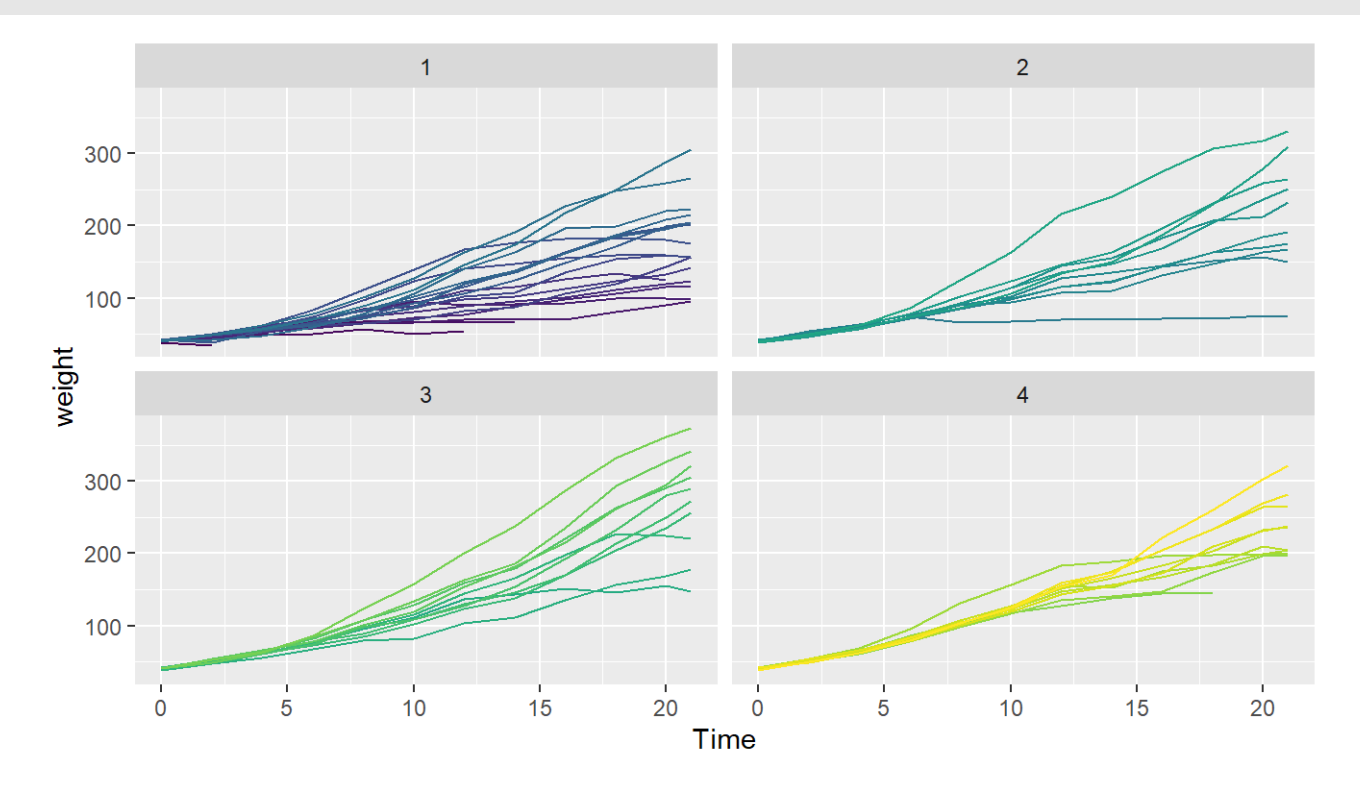

### **Spaghetti plot: Facets**

```
ggplot(aes(x = Time, y = weight, colour = factor(Chick)),
    data = ChickWeight) + geom_line() +
    facet wrap(facets = \simDiet) + guides(colour = FALSE)
```
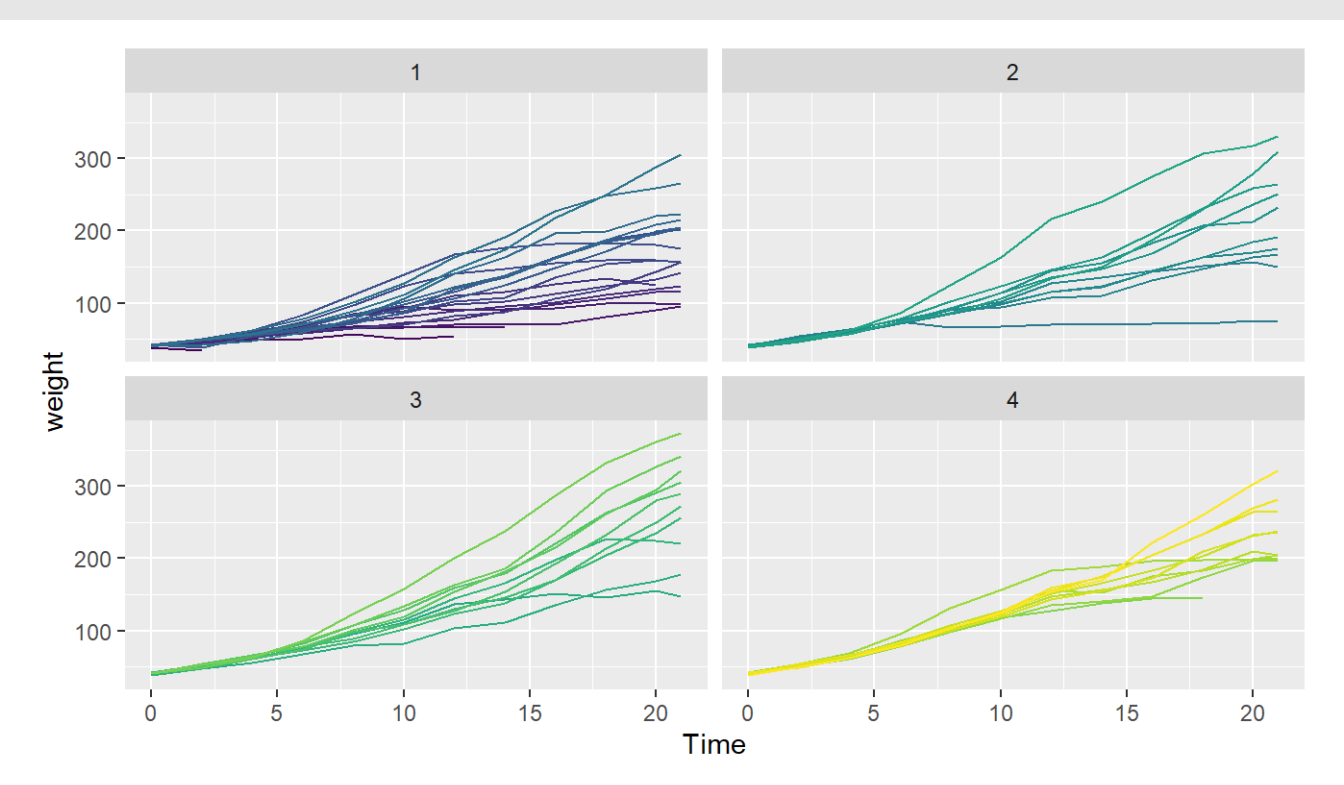
# **Base Graphics - explore on your own**

```
library(dplyr)
sweden = mort 8>filter(country == "Sweden") %>%
  select(-country)
year = as.numeric(colnames(sweden))
plot(as.numeric(sweden) ~ year)
```
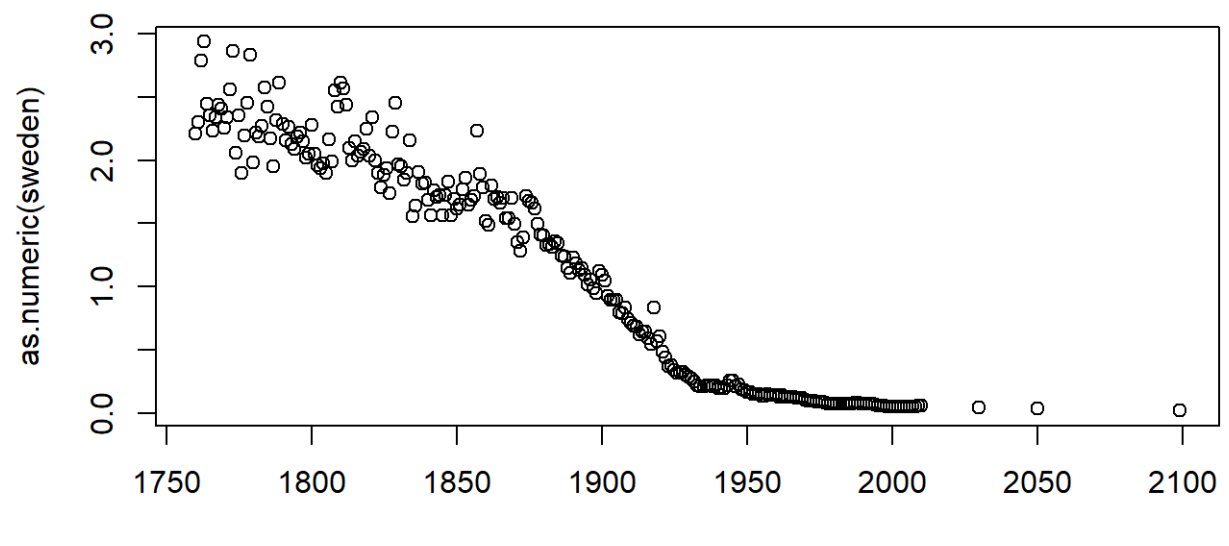

# **Base Graphics parameters**

Set within most plots in the base 'graphics' package:

- pch = point shape, [http://voteview.com/symbols\\_pch.htm](http://voteview.com/symbols_pch.htm) **·**
- cex = size/scale **·**
- xlab, ylab = labels for x and y axes **·**
- main = plot title **·**
- lwd = line density **·**
- col = color **·**
- cex.axis, cex.lab, cex.main = scaling/sizing for axes marks, axes labels, and title **·**

The y-axis label isn't informative, and we can change the label of the y-axis using ylab (xlab for x), and main for the main title/label.

```
plot(as.numeric(sweden) \sim year,
      ylab = "# of morts per family"
, main = "Sweden"
, type = "l")
```
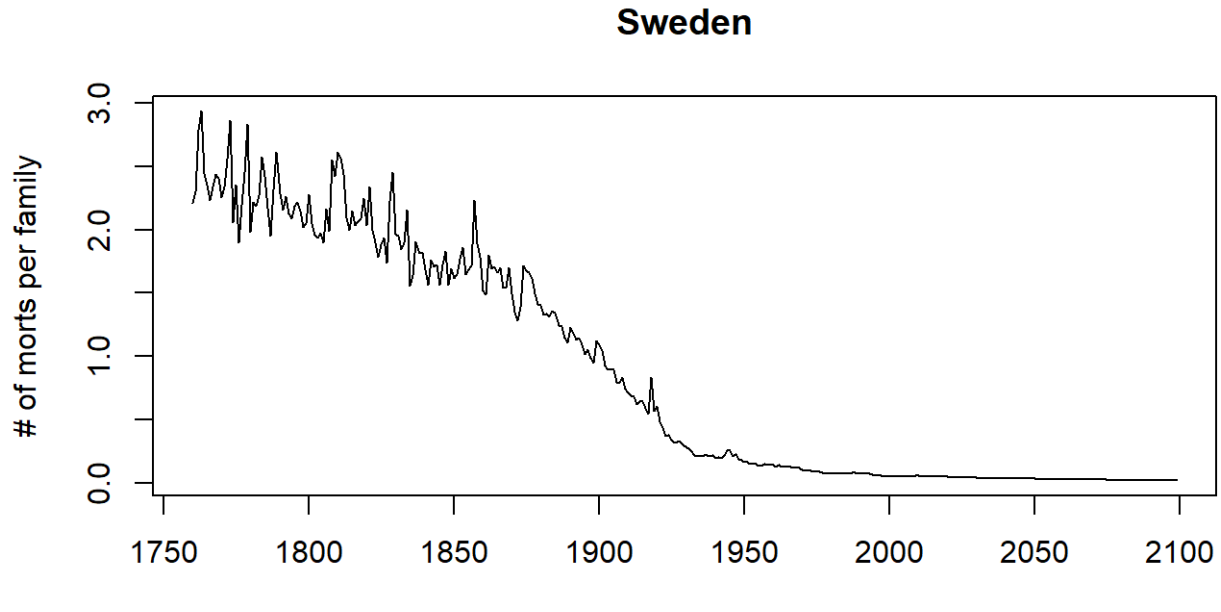

Let's drop any of the projections and keep it to year 2012, and change the points to blue.

```
plot(as.numeric(sweden) \sim year,
      ylab = "# of morts per family"
, main = "Sweden"
,
     xlim = c(1760, 2012), pch = 19, cex=1.2, col="blue")
```
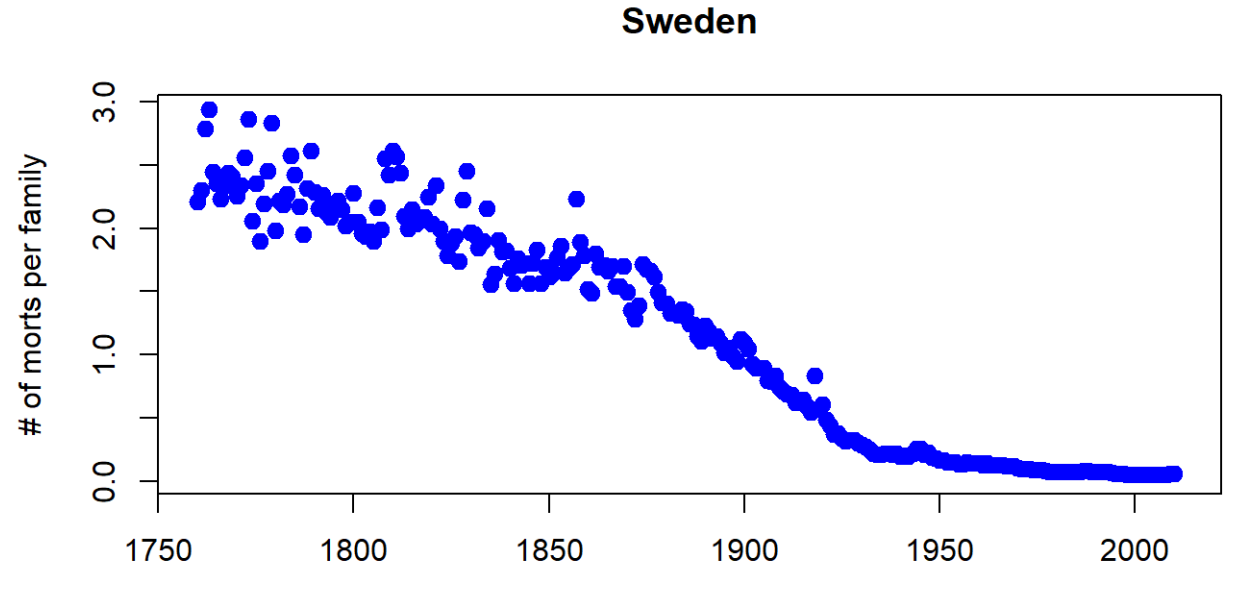

You can also use the subset argument in the plot () function, only when using formula notation:

```
plot(as.numeric(sweden) \sim year,
      ylab = "# of morts per family"
, main = "Sweden"
,
     subset = year < 2015, pch = 19, cex=1.2, col="blue")
```
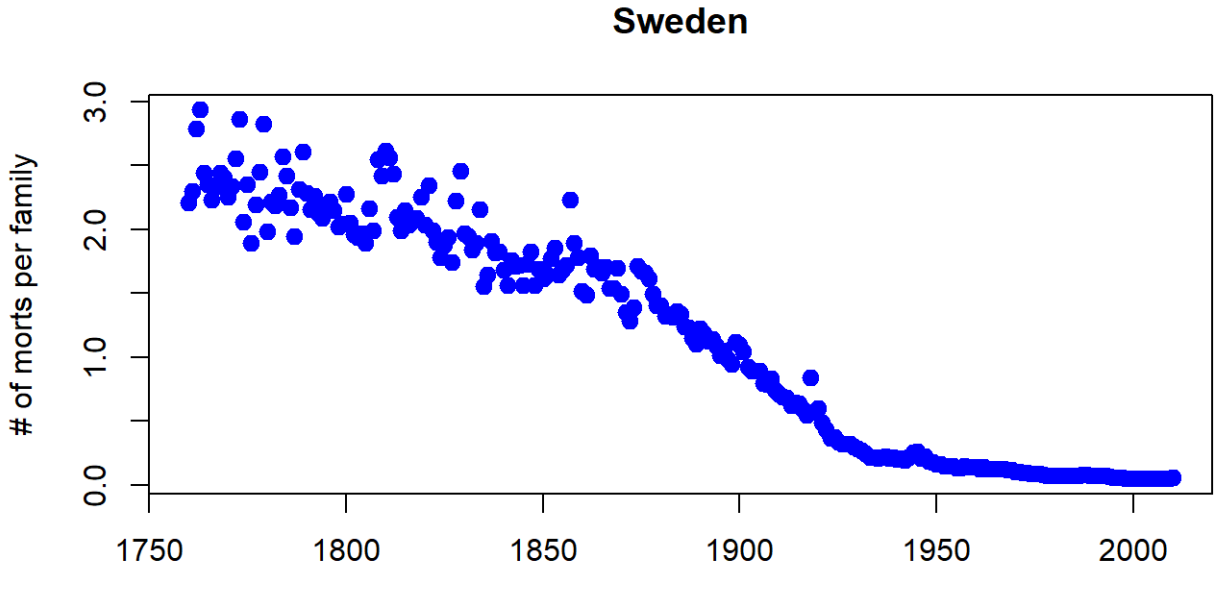

#### **Bar Plots**

Using the beside argument in barplot, you can get side-by-side barplots.

```
# Stacked Bar Plot with Colors and Legend
barplot(counts, main="Car Distribution by Age and Bad Buy Status"
,
  xlab="Vehicle Age"
, col=c("darkblue"
,
"red"),
    legend = rownames(counts), beside=TRUE)
```
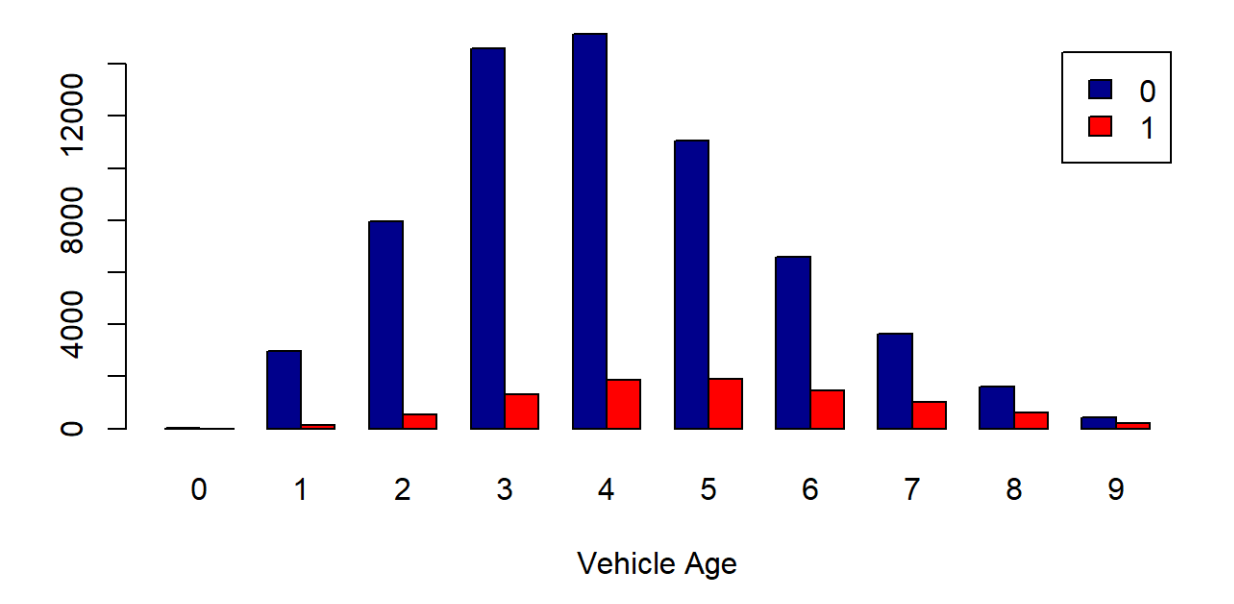

#### **Car Distribution by Age and Bad Buy Status**

## **Boxplots, revisited**

These are one of my favorite plots. They are way more informative than the barchart + antenna…

boxplot(weight ~ Diet, data=ChickWeight, outline=FALSE) points(ChickWeight\$weight ~ jitter(as.numeric(ChickWeight\$Diet),0.5))

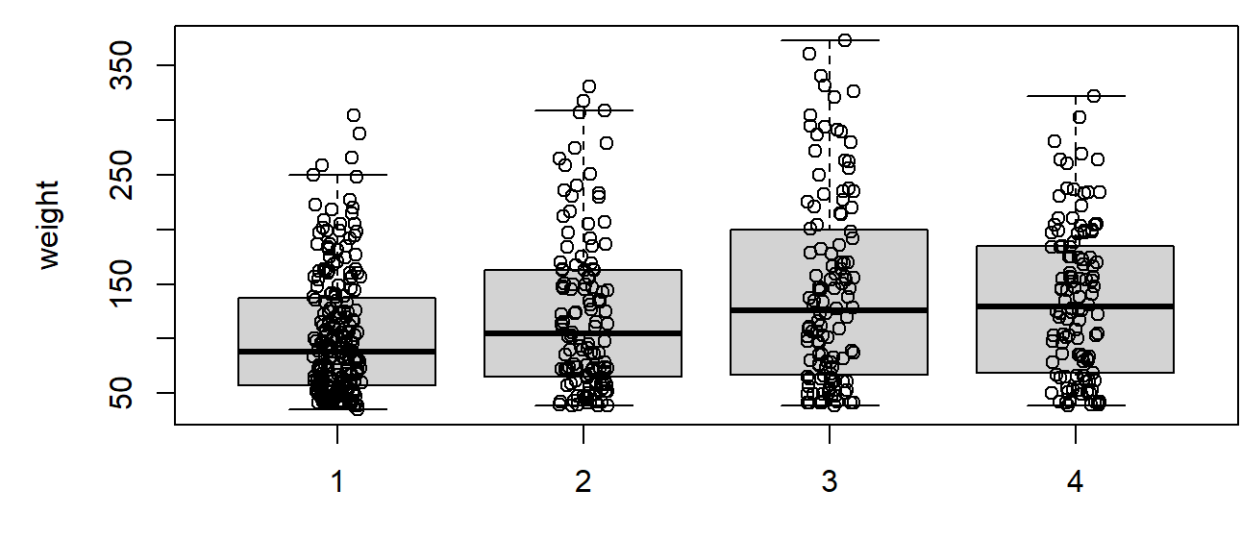

**Diet** 

# **Formulas**

Formulas have the format of  $y \sim x$  and functions taking formulas have a data argument where you pass the data.frame. You don't need to use \$ or referencing when using formulas:

boxplot(weight ~ Diet, data=ChickWeight, outline=FALSE)

## **Colors**

R relies on color 'palettes'.

palette("default") plot(1:8, 1:8, type="n") text(1:8, 1:8,  $1a\bar{b}$  = palette(), col = 1:8)

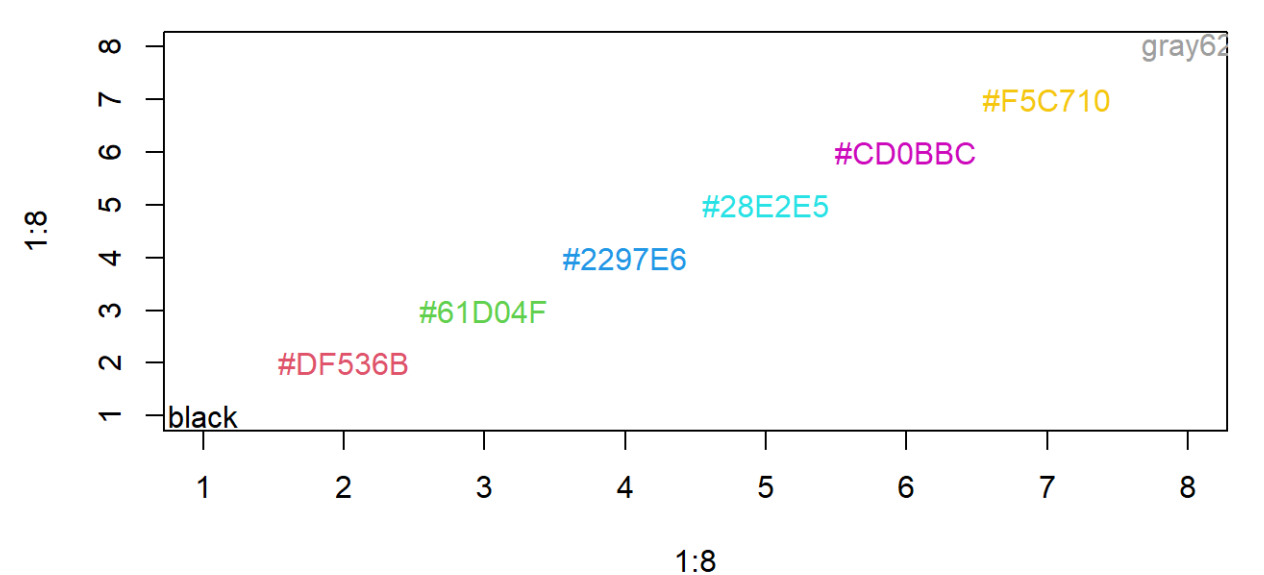

## **Colors**

The default color palette is pretty bad, so you can try to make your own.

```
palette(c("darkred"
,
"orange"
,
"blue"))
plot(1:3,1:3,col=1:3,pch =19,cex=2)
```
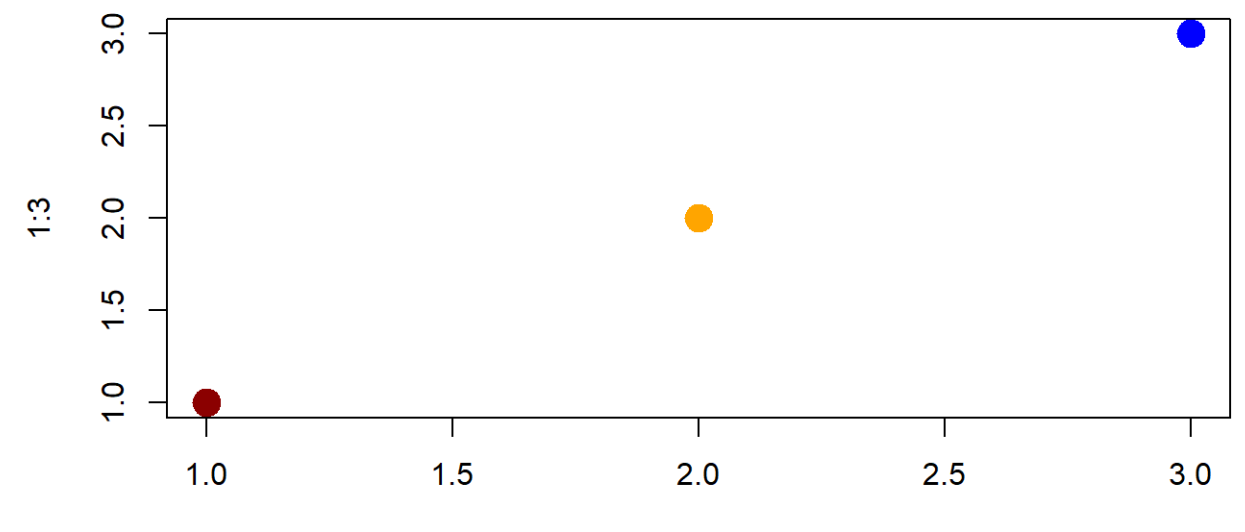

 $1:3$ 

# **Colors**

library(RColorBrewer) palette(brewer.pal(5, "Dark2"))  $plot(weight \sim jitter(Time, amount=0.2)$ , data=ChickWeight,  ${\rm pch} = 19$ ,  ${\rm col} = {\rm Diet}$ ,  ${\rm xlab="Time"})$ 

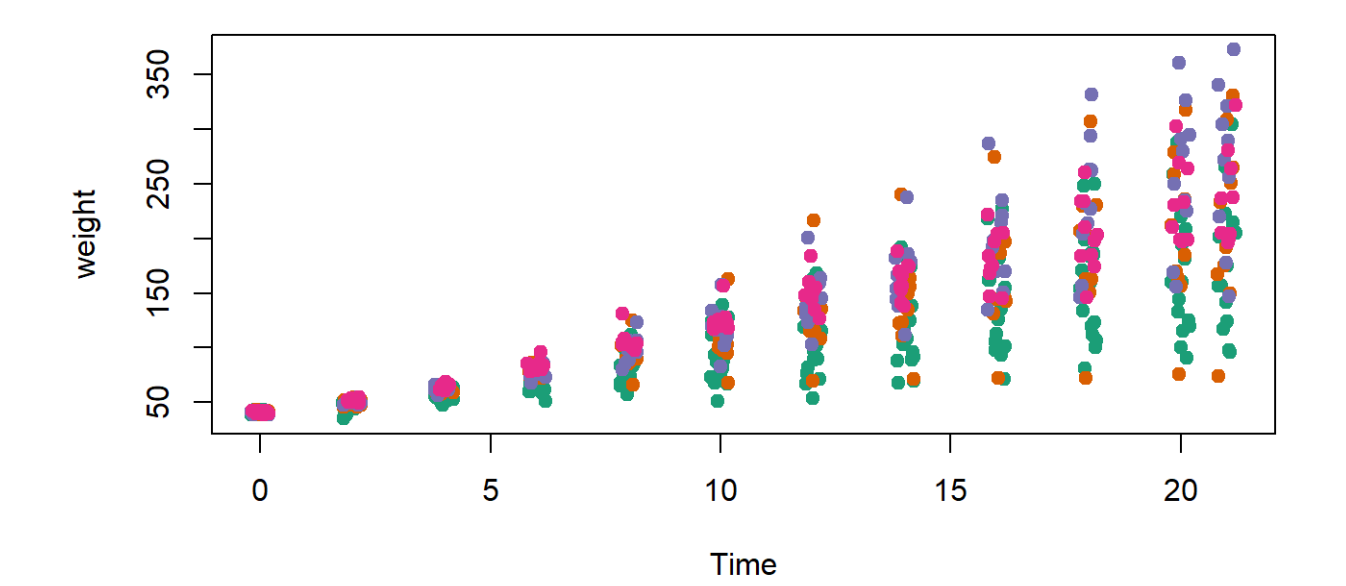

# **Adding legends**

The legend() command adds a legend to your plot. There are tons of arguments to pass it.

x, y=NULL: this just means you can give (x,y) coordinates, or more commonly just give x, as a character string: "top","bottom","topleft","bottomleft","topright","bottomright".

legend: unique character vector, the levels of a factor

pch, lwd: if you want points in the legend, give a pch value. if you want lines, give a lwd value.

col: give the color for each legend level

# **Adding legends**

```
palette(brewer.pal(5,
"Dark2"))
plot(weight \sim jitter(Time, amount=0.2), data=ChickWeight,
                pch = 19, col = Diet, xlab="Time")
legend("topleft"
, paste("Diet"
,levels(ChickWeight$Diet)),
        col = 1:length(levels(ChickWeight$Diet)),
       1wd = 3, ncol = 2)
```
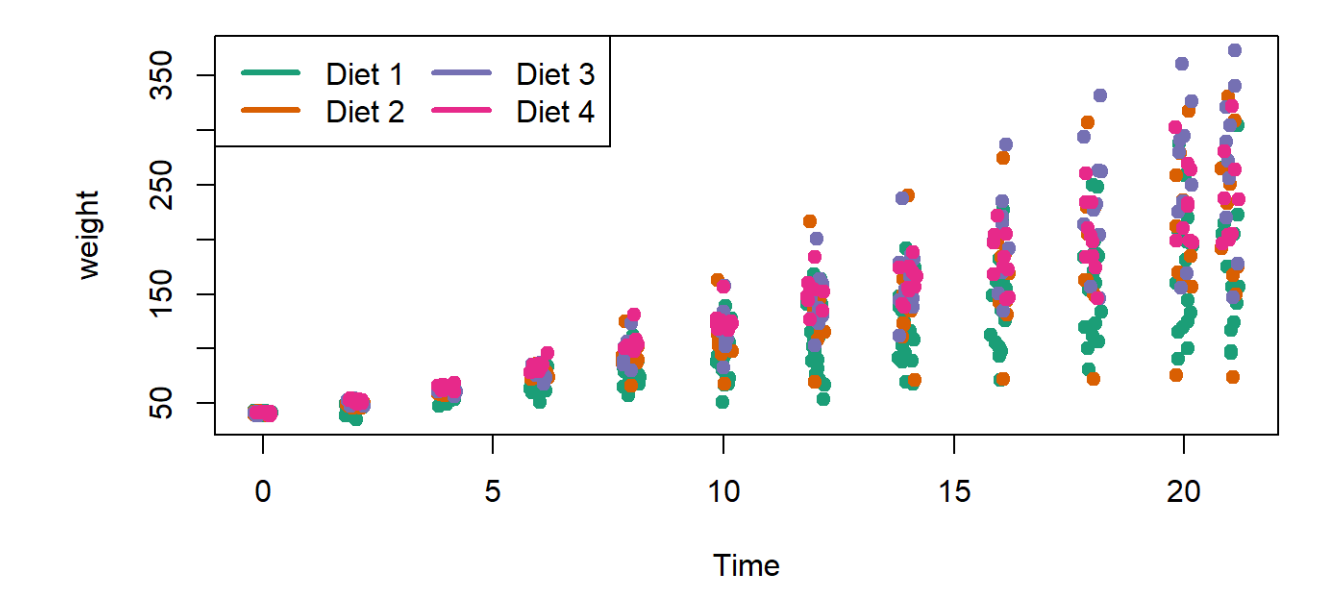

# **Coloring** by variable

```
circ = read csv("http://johnmuschelli.com/intro to r/data/Charm City Circulato
palette(brewer.pal(7,
"Dark2"))
dd = factor(circ$day)
plot(orangeAverage ~ greenAverage, data=circ,
     pch=19, col = as.numeric(dd))
legend("bottomright"
, levels(dd), col=1:length(dd), pch = 19)
```
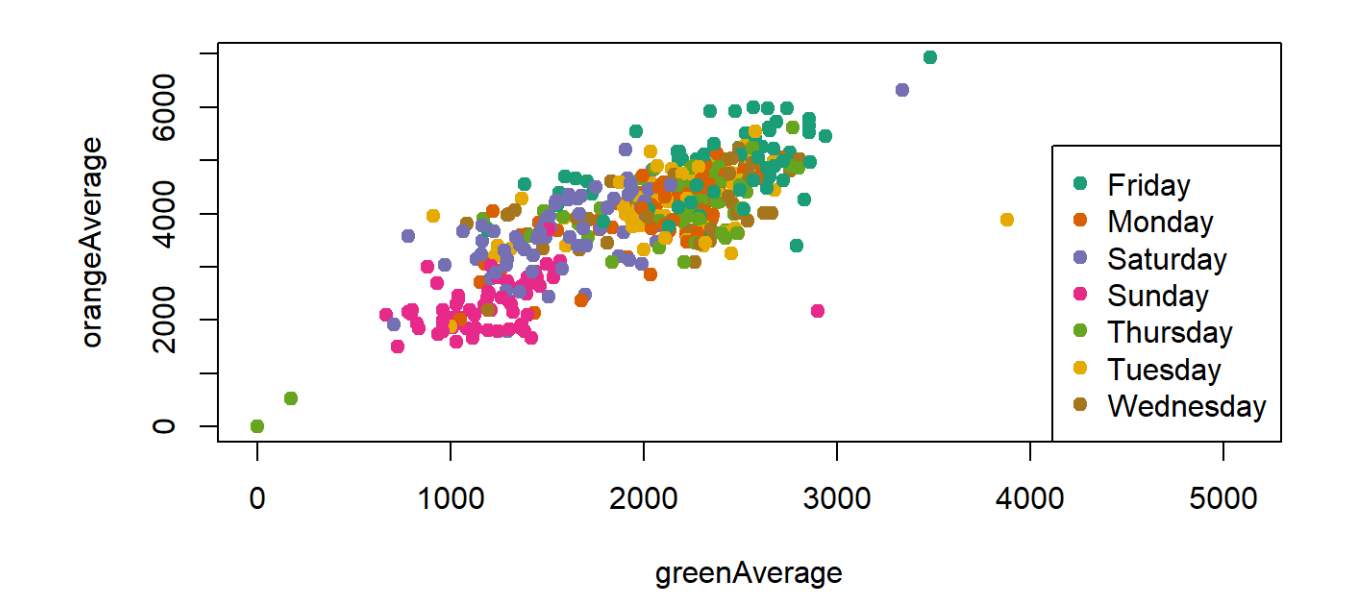

# **Coloring** by variable

```
dd = factor (circ$day, levels=c ("Monday", "Tuesday", "Wednesday",
            "Thursday", "Friday", "Saturday", "Sunday"))
plot(orangeAverage ~ greenAverage, data=circ,
     pch=19, col = as.numeric(dd))
legend("bottomright"
, levels(dd), col=1:length(dd), pch = 19)
```
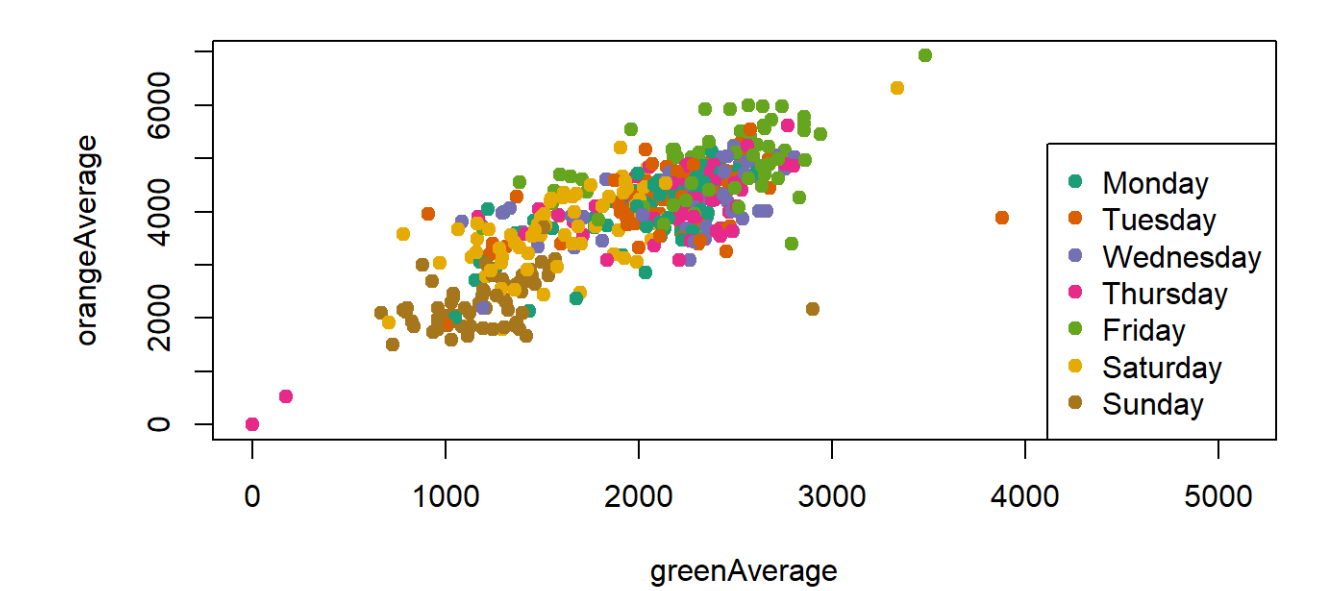